# Istruzioni di funzionamento FieldPort SWA50

Adattatore intelligente Bluetooth® per dispositivi da campo HART

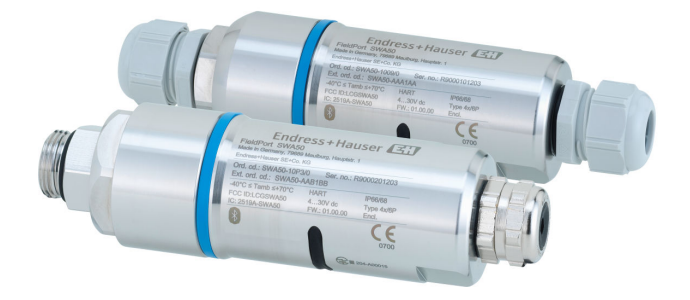

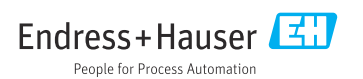

# Cronologia delle revisioni

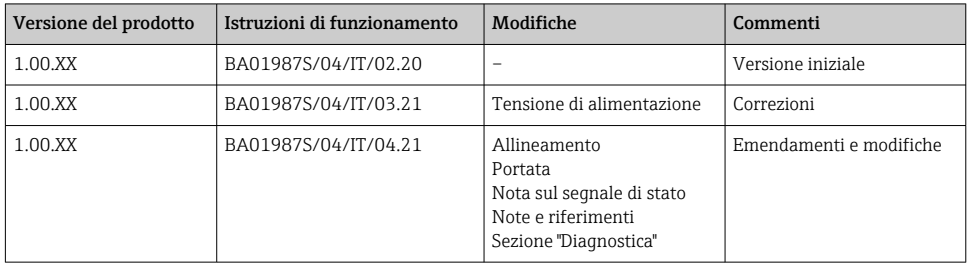

## Indice

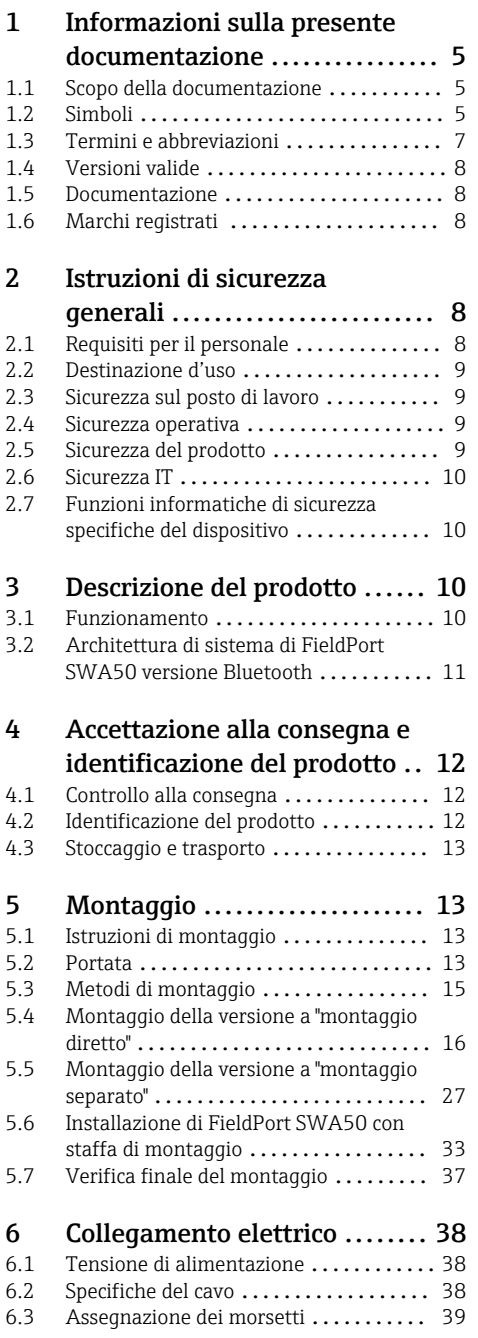

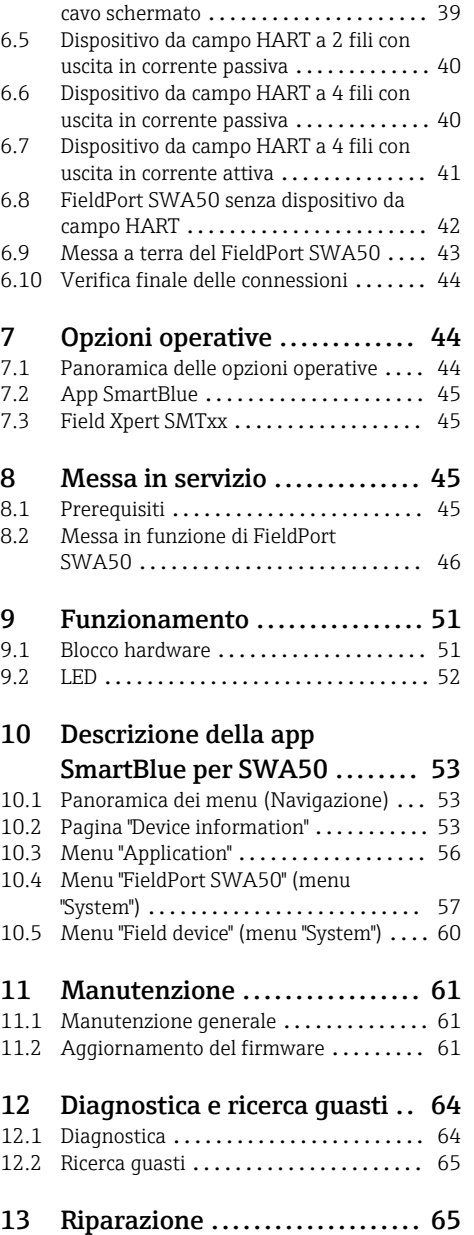

13.1 Note generali [......................](#page-64-0) 65 13.2 Smaltimento [.......................](#page-64-0) 65

[6.4 Spellatura in caso di pressacavo per](#page-38-0)

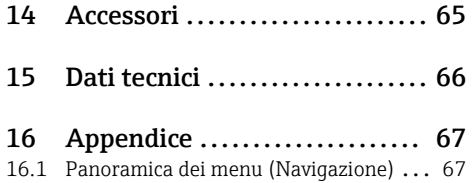

## <span id="page-4-0"></span>1 Informazioni sulla presente documentazione

## 1.1 Scopo della documentazione

Le presenti Istruzioni di funzionamento forniscono tutte le informazioni necessarie nelle diverse fasi del ciclo di vita del dispositivo, che comprendono:

- Identificazione del prodotto
- Controllo alla consegna
- Stoccaggio
- Installazione
- Connessione
- Funzionamento
- Messa in servizio
- Ricerca guasti
- Manutenzione
- Smaltimento

## 1.2 Simboli

### 1.2.1 Simboli di sicurezza

### **A PERICOLO**

Questo simbolo segnala una situazione pericolosa. che causa lesioni gravi o mortali se non evitata.

### **A** AVVERTENZA

Questo simbolo segnala una situazione pericolosa. Qualora non si eviti tale situazione, si potrebbero verificare lesioni gravi o mortali.

### **A ATTENZIONE**

Questo simbolo segnala una situazione pericolosa. Qualora non si eviti tale situazione, si potrebbero verificare incidenti di media o minore entità.

### **AVVISO**

Questo simbolo contiene informazioni su procedure e altri elementi che non provocano lesioni personali.

### 1.2.2 Simboli per alcuni tipi di informazioni

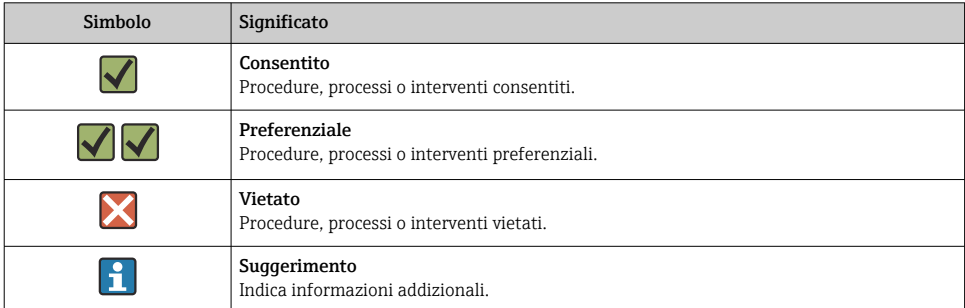

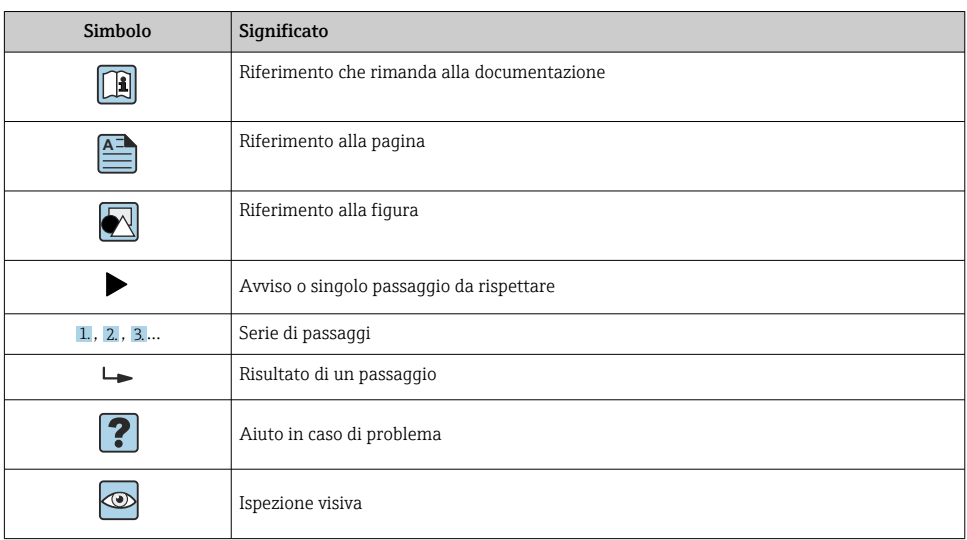

## 1.2.3 Simboli nei grafici

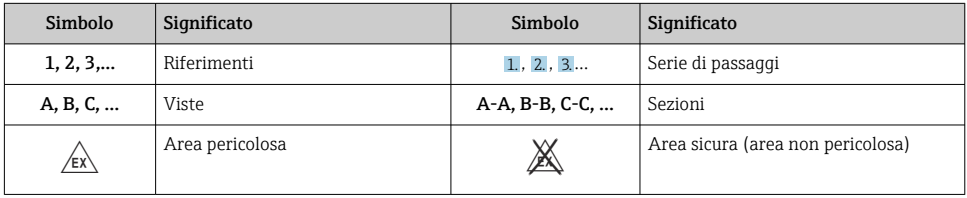

## 1.2.4 Simboli elettrici

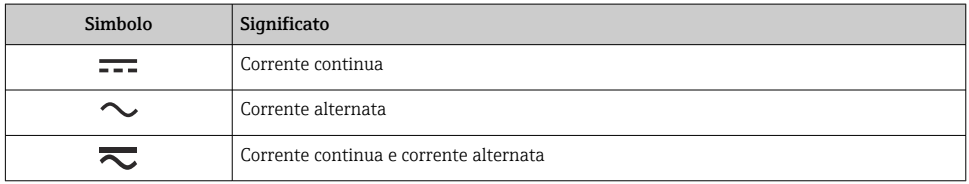

<span id="page-6-0"></span>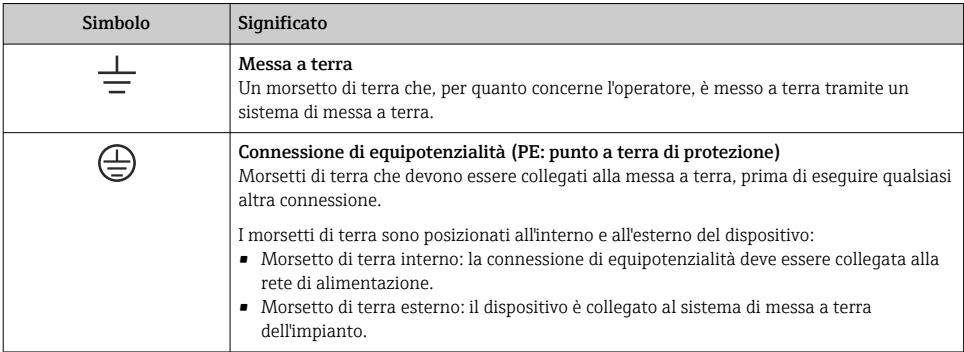

### 1.2.5 Icone app SmartBlue

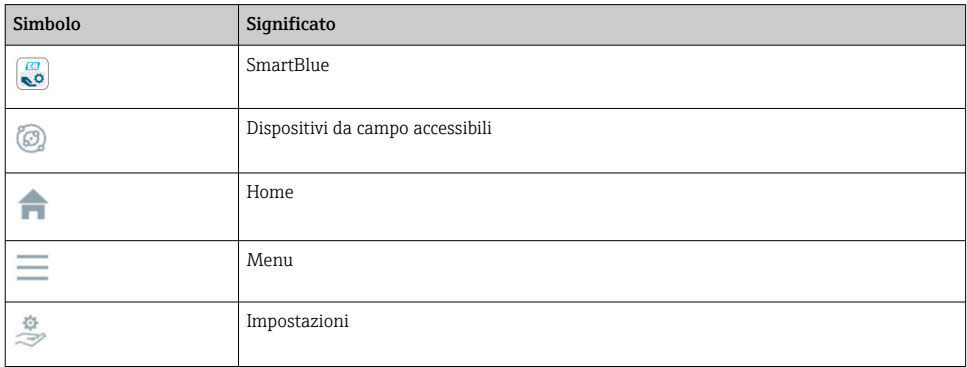

## 1.3 Termini e abbreviazioni

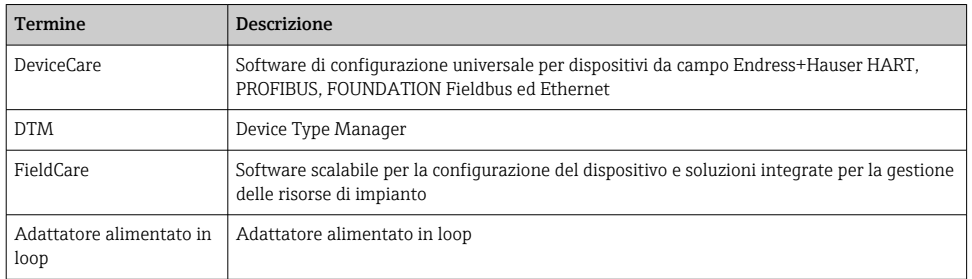

## <span id="page-7-0"></span>1.4 Versioni valide

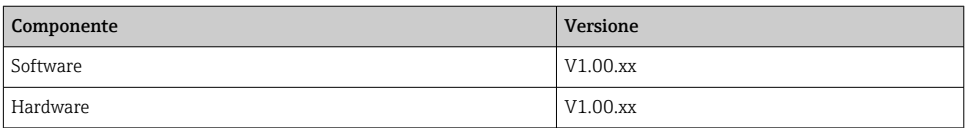

## 1.5 Documentazione

### FieldPort SWA50

Informazioni tecniche TI01468S

### 1.5.1 Istruzioni di sicurezza (XA)

Le seguenti istruzioni di sicurezza (XA) sono fornite con il dispositivo in base all'approvazione. Sono parte integrante delle istruzioni di funzionamento.

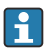

La targhetta riporta le Istruzioni di sicurezza (XA) specifiche del dispositivo.

## 1.6 Marchi registrati

### **HART<sup>®</sup>**

Marchio registrato da FieldComm Group, Austin, Texas, USA

### Bluetooth®

Il marchio denominativo e i loghi *Bluetooth®* sono marchi registrati di proprietà di Bluetooth SIG, Inc. e il loro utilizzo da parte di Endress+Hauser è autorizzato con licenza. Altri marchi e nomi commerciali sono quelli dei relativi proprietari.

### Apple®

Apple, logo Apple, iPhone, e iPod touch sono marchi di Apple Inc., registrati negli U.S. e altri paesi. App Store è un marchio di servizio di Apple Inc.

### Android®

Android, Google Play e il logo Google Play sono marchi di Google Inc.

## 2 Istruzioni di sicurezza generali

## 2.1 Requisiti per il personale

Il personale addetto alle operazioni di installazione, messa in servizio, diagnostica e manutenzione deve soddisfare i seguenti requisiti:

- ‣ Gli specialisti addestrati e qualificati devono possedere una qualifica pertinente per la funzione e il compito specifici ed essere stati formati da Endress+Hauser. Esperti presso l'organizzazione di assistenza Endress+Hauser.
- ‣ Il personale deve essere autorizzato dal responsabile dell'impianto/operatore.
- ‣ Il personale deve conoscere le normative regionali e nazionali.
- <span id="page-8-0"></span>‣ Prima di iniziare il lavoro, il personale deve leggere attentamente e approfondire le istruzioni del manuale e della documentazione supplementare e i certificati (in funzione dell'applicazione).
- ‣ Il personale deve seguire le istruzioni e rispettare le politiche generali.

Il personale operativo deve soddisfare i seguenti requisiti:

- ‣ Il personale deve essere istruito e autorizzato in base ai requisiti del compito dal proprietario/operatore dell'impianto.
- ‣ Il personale deve seguire le istruzioni contenute nel presente manuale.

## 2.2 Destinazione d'uso

FieldPort SWA50 è un adattatore alimentato in loop di corrente che converte il segnale HART del dispositivo da campo HART collegato in un segnale Bluetooth affidabile e crittografato. FieldPort SWA50 può essere installato in retrofit per tutti i dispositivi da campo HART a 2 e 4 fili.

Il segnale Bluetooth non può essere utilizzato per sostituire il cablaggio nel caso di applicazioni di sicurezza con funzione di controllo.

### Uso non corretto

Un uso improprio può compromettere la sicurezza. Il costruttore non sarà responsabile per i danni causati da un uso improprio o per scopi diversi da quelli previsti.

## 2.3 Sicurezza sul posto di lavoro

In caso di lavoro su e con il dispositivo:

 $\blacktriangleright$  Indossare le attrezzature protettive personali richieste, in base alle normative federali/ nazionali.

Se si lavora con il dispositivo o lo si tocca con mani bagnate:

‣ A causa del maggior rischio di scosse elettriche, si devono indossare i guanti.

## 2.4 Sicurezza operativa

Rischio di infortuni.

- ‣ Utilizzare il dispositivo solo in condizioni tecniche adeguate, in assenza di errori e guasti.
- ‣ L'operatore è responsabile del funzionamento privo di interferenze del dispositivo.

### Modifiche al dispositivo

Modifiche non autorizzate del dispositivo non sono consentite e possono provocare pericoli imprevisti:

‣ Se fossero indispensabili delle modifiche, consultare Endress+Hauser.

## 2.5 Sicurezza del prodotto

Questo dispositivo è stato sviluppato secondo le procedure di buona ingegneria per soddisfare le attuali esigenze di sicurezza, è stato collaudato e ha lasciato la fabbrica in condizioni tali da poter essere usato in completa sicurezza.

<span id="page-9-0"></span>Il dispositivo soddisfa i requisiti di sicurezza generali ed è conforme ai requisiti di legge. Rispetta anche le direttive UE/CE elencate nella Dichiarazione di conformità UE specifica del dispositivo. Endress+Hauser conferma questo stato di fatto apponendo il marchio CE sullo strumento.

## 2.6 Sicurezza IT

Noi forniamo una garanzia unicamente nel caso in cui il dispositivo sia installato e utilizzato come descritto nelle istruzioni di funzionamento. Il dispositivo è dotato di un meccanismo di sicurezza, che protegge le sue impostazioni da modifiche involontarie.

Le misure di sicurezza IT, in linea con gli standard di sicurezza dell'operatore e che forniscono una protezione addizionale al dispositivo e al trasferimento dei relativi dati, sono a cura dell'operatore stesso.

## 2.7 Funzioni informatiche di sicurezza specifiche del dispositivo

### 2.7.1 Accesso mediante tecnologia wireless Bluetooth®

La trasmissione del segnale mediante la tecnologia wireless Bluetooth® utilizza una tecnica crittografica testata da Fraunhofer AISEC.

- La connessione mediante Bluetooth® non è possibile senza dispositivi specifici Endress +Hauser o la *app SmartBlue*.
- Si può stabilire solo una connessione punto a punto tra un dispositivo FieldPort SWA50 e un tablet/smartphone.
- L'interfaccia della tecnologia wireless *Bluetooth*® può essere protetta in modo incrementale mediante blocco hardware.  $\rightarrow \blacksquare$  51
- Il blocco hardware non può essere disabilitato o bypassato utilizzando tool operativi.

## 3 Descrizione del prodotto

## 3.1 Funzionamento

FieldPort SWA50 converte il segnale HART del dispositivo da campo HART connesso a un Bluetooth® affidabile e codificato o al segnale WirelessHART. FieldPort SWA50 può essere installato in retrofit per tutti i dispositivi da campo HART a 2 e 4 fili.

Con la app SmartBlue e Field Xpert di Endress+Hauser, l'utente dispone delle seguenti capacità:

- Configurazione di FieldPort SWA50
- Visualizzazione dei valori misurati del dispositivo da campo HART collegato
- Visualizzazione dello stato combinato attuale, costituito dallo stato di FieldPort SWA50 e da quello del dispositivo da campo HART collegato

I dispositivi da campo HART possono essere connessi al Netilion Cloud mediante FieldPort SWA50 e un dispositivo FieldEdge.

Informazioni dettagliate su Netilion Cloud: https://netilion.endress.com

### <span id="page-10-0"></span>**AVVISO**

### Applicazioni di sicurezza con funzioni di controllo tramite segnale Bluetooth

Comportamento indesiderato dell'applicazione di sicurezza

‣ Non utilizzare un segnale wireless come Bluetooth in un'applicazione di sicurezza con funzione di controllo.

## 3.2 Architettura di sistema di FieldPort SWA50 versione Bluetooth

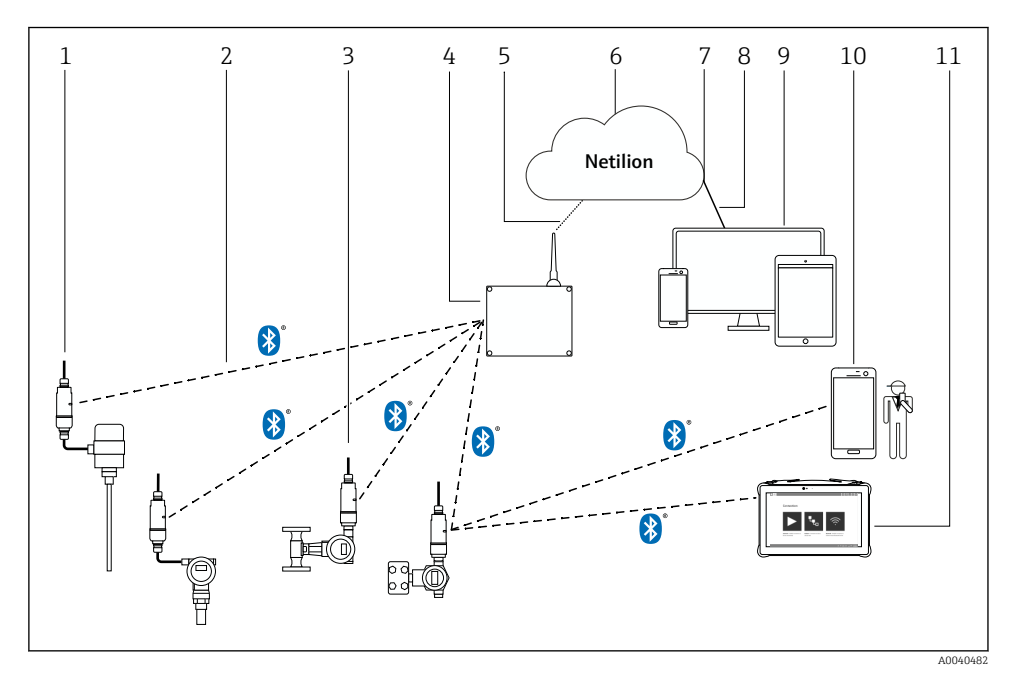

 *1 Architettura di sistema di SWA50 versione Bluetooth*

- *1 Dispositivo da campo HART con FieldPort SWA50, montaggio separato*
- *2 Connessione wireless codificata tramite Bluetooth®*
- *3 Dispositivo da campo HART con FieldPort SWA50, montaggio diretto*
- *4 FieldEdge SGC200*
- *5 Connessione LTE*
- *6 Netilion Cloud*
- *7 Application Programming Interface (API)*
- *8 Connessione https a Internet*
- *9 App Netilion Service basata su browser Internet o applicazione utente*
- *10 SmartBlue App di Endress+Hauser*
- *11 Field Xpert di Endress+Hauser, es. SMTxx*

## <span id="page-11-0"></span>4 Accettazione alla consegna e identificazione del prodotto

## 4.1 Controllo alla consegna

- Controllare che la confezione non sia stata danneggiata durante il trasporto
- Aprire con attenzione la confezione
- Controllare tutti i contenuti assicurandosi che non siano presenti danni evidenti
- Verificare che la fornitura sia completa e che non manchi nulla
- Conservare tutti i documenti di accompagnamento

Il dispositivo non deve essere messo in funzione se il contenuto risulta danneggiato. In tal caso, contattare l'ufficio commerciale Endress+Hauser locale: www.addresses.endress.com

Se possibile, restituire il dispositivo a Endress+Hauser nella confezione originale.

Contenuto della fornitura

- **FieldPort SWA50**
- Pressacavi in base alla versione ordinata
- Opzionale: staffa di montaggio

Documentazione inclusa nella fornitura

- Istruzioni di funzionamento
- In base alla versione ordinata: Istruzioni di sicurezza

## 4.2 Identificazione del prodotto

### 4.2.1 Targhetta

La targhetta del dispositivo è incisa con il laser sulla custodia.

Per ulteriori informazioni sul dispositivo, procedere come segue:

- Inserire il numero di serie specificato sulla targhetta in Device Viewer (www.endress.com  $\rightarrow$ Product tools → Access device specific information → Device Viewer (dal numero di serie alle informazioni e alla documentazione del dispositivo)  $\rightarrow$  Select option  $\rightarrow$  Enter serial number): A questo punto, vengono visualizzate tutte le informazioni relative al dispositivo.
- Inserire il numero di serie indicato sulla targhetta nella Operations App di Endress+Hauser: vengono quindi visualizzate tutte le informazioni relative al dispositivo.

### 4.2.2 Indirizzo del costruttore

Endress+Hauser SE+Co. KG Hauptstraße 1 79689 Maulburg Germania www.endress.com

## <span id="page-12-0"></span>4.3 Stoccaggio e trasporto

- I componenti sono imballati in modo tale da essere completamente protetti dagli urti durante lo stoccaggio e il trasporto.
- La temperatura di immagazzinamento consentita è  $-40$  ...  $+85$  °C ( $-40$  ...  $185$  °F).
- Conservare i componenti nella confezione originale e in un luogo asciutto.
- Quando possibile, trasportare i componenti nella confezione originale.

## 5 Montaggio

## 5.1 Istruzioni di montaggio

- Prestare attenzione all'allineamento e alla portata.  $\rightarrow \blacksquare$  13
- Mantenere una distanza di almeno 6 cm da pareti e tubi. Prestare attenzione all'espansione della zona di Fresnel.
- Evitare il montaggio in prossimità di dispositivi ad alta tensione.
- Per una migliore connessione, montare FieldPort SWA50 in modo che sia visibile da un FieldEdge SGC200.
- Prestare attenzione all'effetto delle vibrazioni nella posizione di montaggio.

Per informazioni dettagliate sulla portata e sulla resistenza alle vibrazioni, consultare le Informazioni tecniche per FieldPort SWA50 [→ 8](#page-7-0)

È consigliabile proteggere FieldPort SWA50 dalle precipitazioni e dalla luce solare diretta. Per non ridurre la qualità del segnale, evitare coperture metalliche.

## 5.2 Portata

La portata dipende dall'allineamento di FieldPort SWA50, dal luogo di montaggio e dalle  $\mathbf{f}$ condizioni ambientali.

Dato che l'antenna del gateway WirelessHART o di FieldEdge è normalmente allineata verticalmente, è consigliabile montare in verticale anche FieldPort SWA50. Se le antenne vengono allineate in modo diverso, la loro portata può ridursi notevolmente.

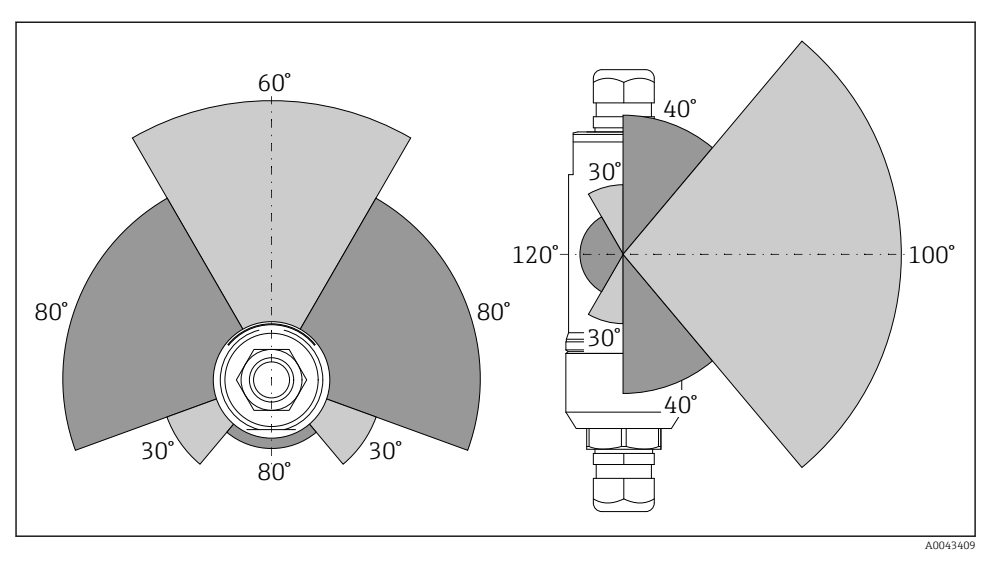

 *2 Portate differenti a seconda della posizione della finestra di trasmissione*

### Bluetooth

Fino a 40 m senza ostacoli quando FieldPort SWA50 è allineato in modo ottimale

### WirelessHART

Fino a 200 m senza ostacoli quando FieldPort SWA50 è allineato in modo ottimale

## <span id="page-14-0"></span>5.3 Metodi di montaggio

### 5.3.1 Versione a "montaggio diretto"

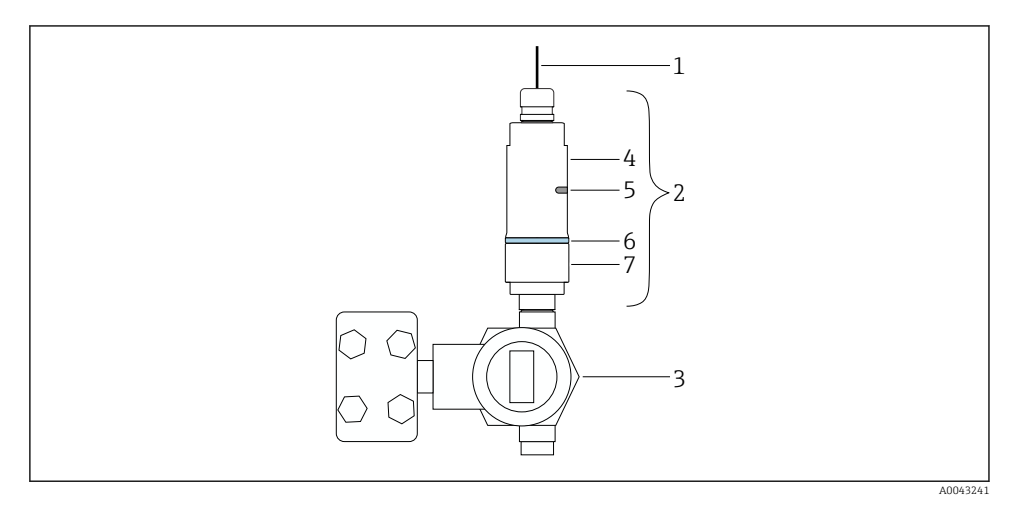

- *3 Esempio di montaggio diretto*
- *Cavo*
- *Versione a "montaggio diretto" FieldPort SWA50*
- *Dispositivo da campo HART*
- *Sezione inferiore della custodia*
- *Finestra di trasmissione*
- *Anello decorativo*
- *Sezione superiore della custodia*

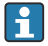

Sequenza di montaggio della versione a "montaggio diretto": → ■ 16

### <span id="page-15-0"></span>5.3.2 Versione a "montaggio separato"

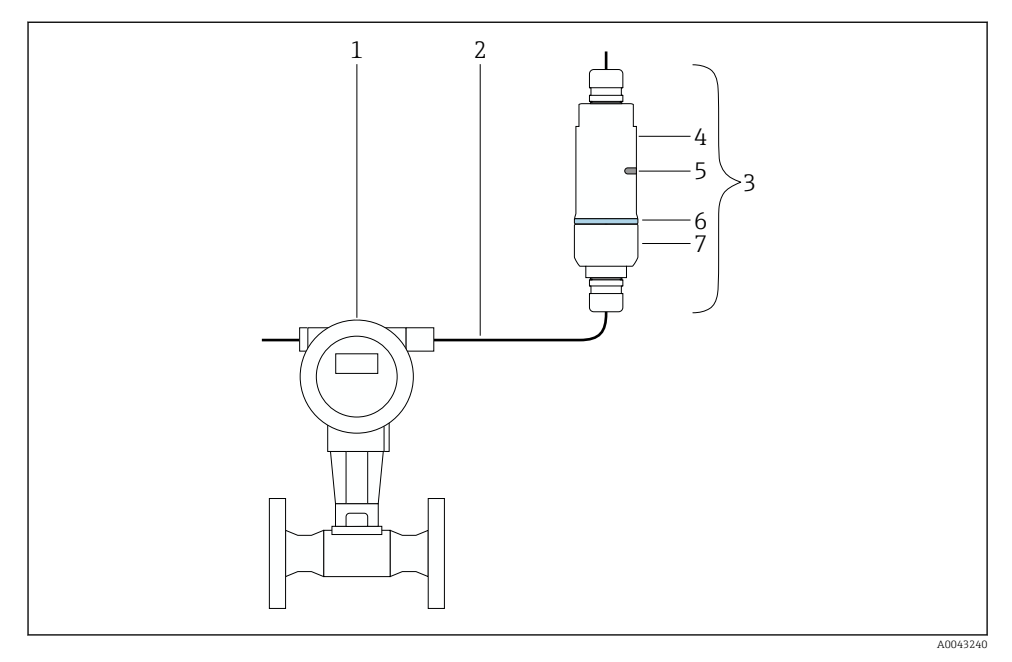

- *4 Esempio di montaggio separato*
- *1 Dispositivo da campo HART*
- *2 Cavo*
- *3 Versione a "montaggio separato" FieldPort SWA50*
- *4 Sezione inferiore della custodia*
- *5 Finestra di trasmissione*
- *6 Anello decorativo*
- *7 Sezione superiore della custodia*

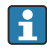

Per il montaggio separato, è consigliabile usare la staffa di montaggio opzionale. In alternativa, è possibile fissare la versione separata utilizzando clip per tubi.

Sequenza di montaggio della versione a "montaggio separato":  $\rightarrow \Box$  27

## 5.4 Montaggio della versione a "montaggio diretto"

### **AVVISO**

### Guarnizioni danneggiate.

Il grado di protezione IP non è più garantito.

‣ Non danneggiare le guarnizioni.

### AVVISO

### Presenza della tensione di alimentazione durante l'installazione.

Possibile danneggiamento del dispositivo.

- ‣ Prima dell'installazione, interrompere la tensione di alimentazione.
- ‣ Verificare che il dispositivo sia diseccitato.
- ‣ Proteggerlo dalla riaccensione.

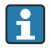

Panoramica del "montaggio diretto": → ■ 15

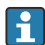

Collegamento elettrico: → ■ 38

### Utensili richiesti

- Chiave AF24
- Chiave AF36

### Montaggio di FieldPort SWA50

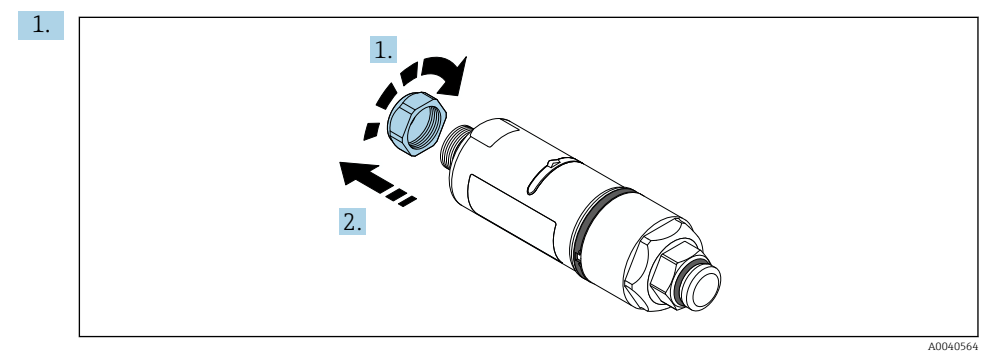

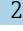

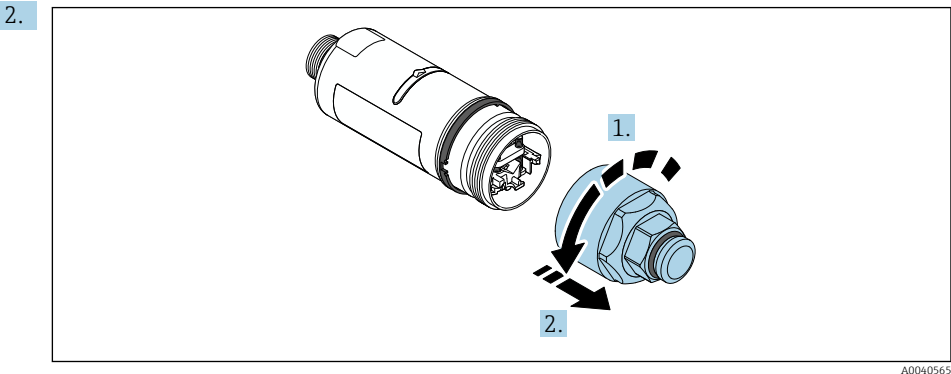

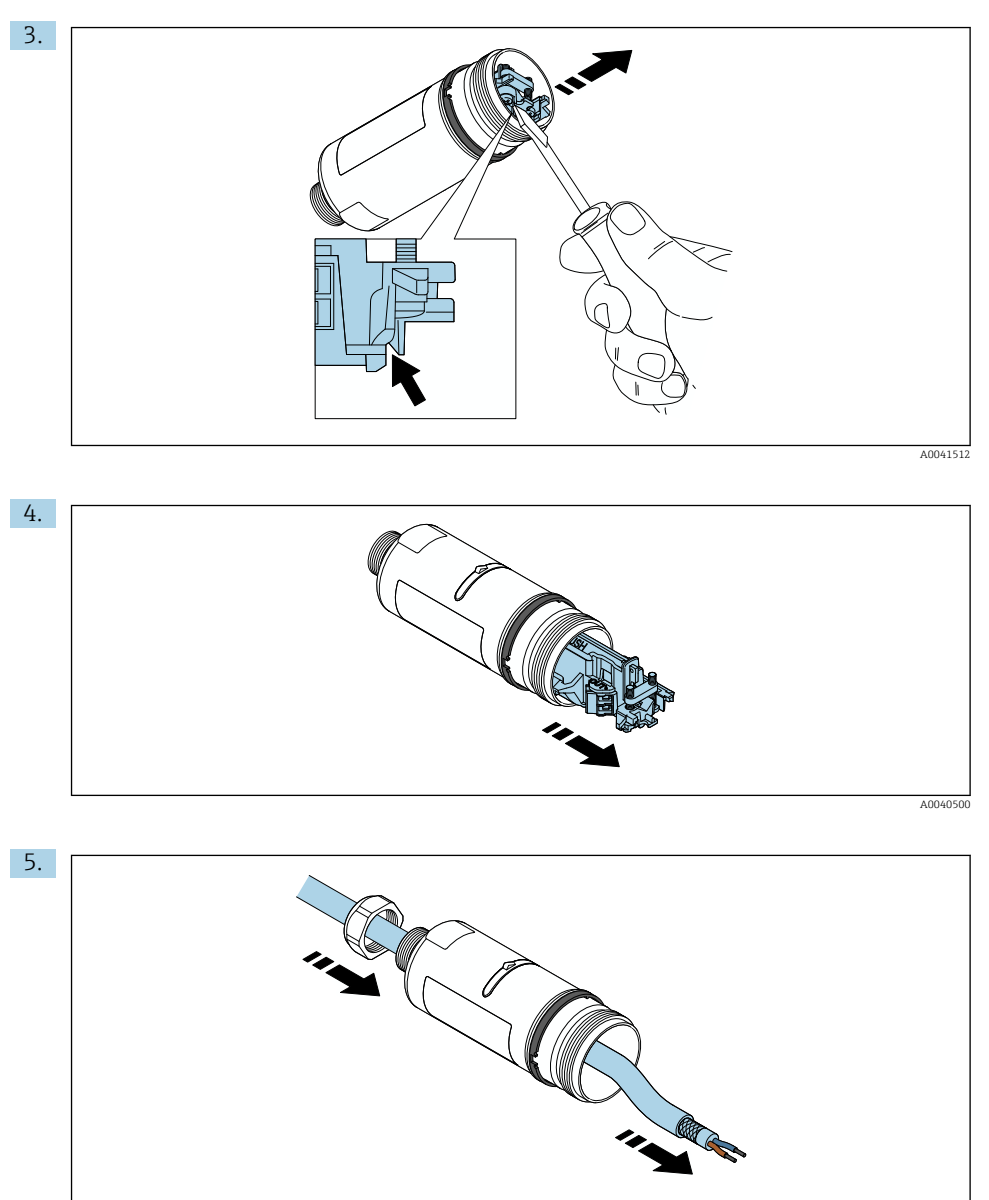

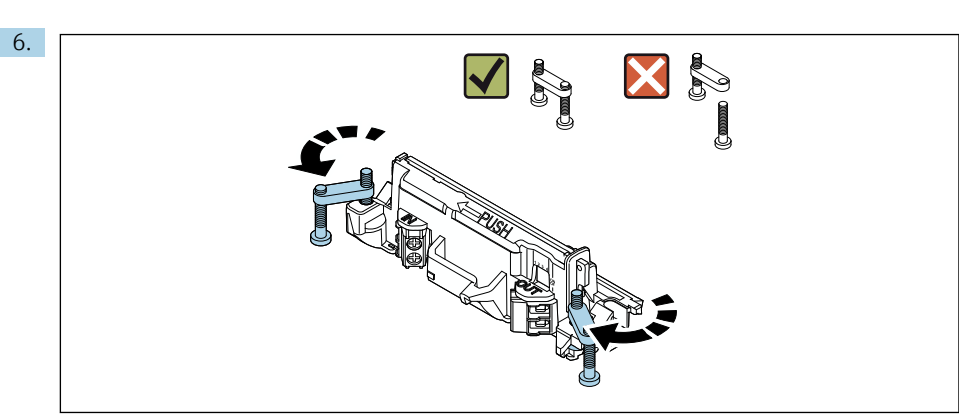

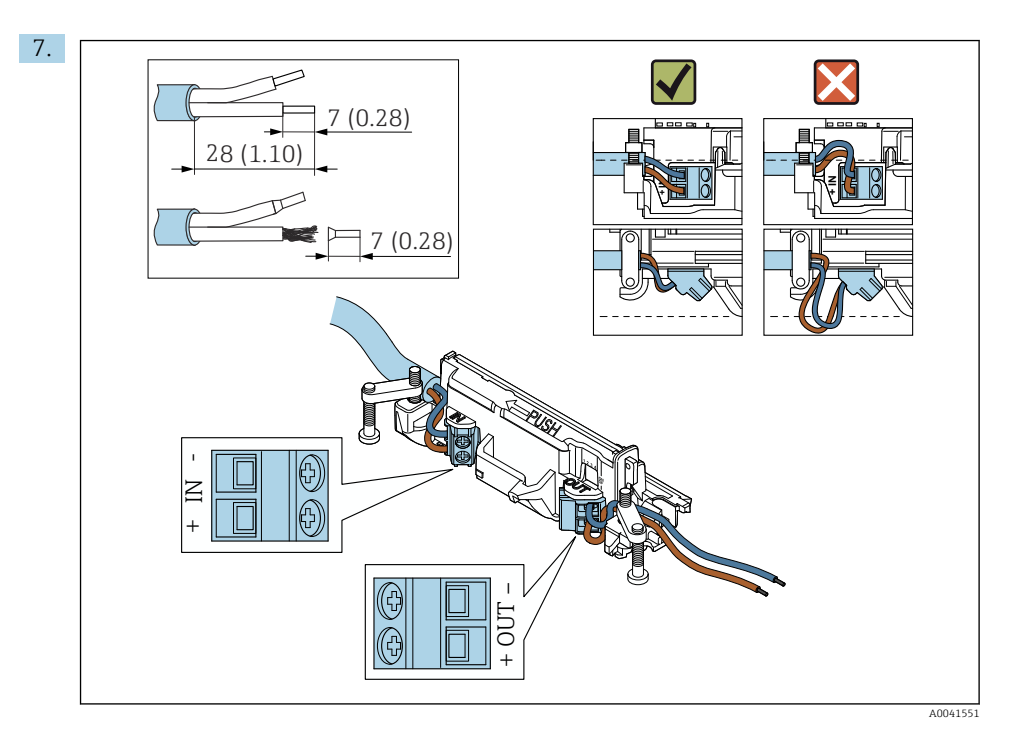

Verificare che i conduttori abbiano una lunghezza sufficiente per essere collegati al dispositivo di campo. Accorciare i conduttori alla lunghezza richiesta solo dopo averli collegati al dispositivo di campo.

Se si utilizza un pressacavo per un cavo schermato, prestare attenzione alle informazioni sulla spellatura del filo  $\rightarrow \Box$  39.

- Collegamento elettrico per dispositivi da campo HART a 2 fili con uscita in corrente  $\mathbf{h}$ passiva:  $\rightarrow \blacksquare$  40
	- Collegamento elettrico per dispositivi da campo HART a 4 fili con uscita in corrente passiva:  $\rightarrow$   $\blacksquare$  40
	- Collegamento elettrico per dispositivi da campo HART a 4 fili con uscita in corrente attiva:  $→ ② 41$
	- Collegamento elettrico per FieldPort SWA50 senza dispositivo da campo HART:  $\rightarrow$   $\mathbb{R}$  42

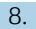

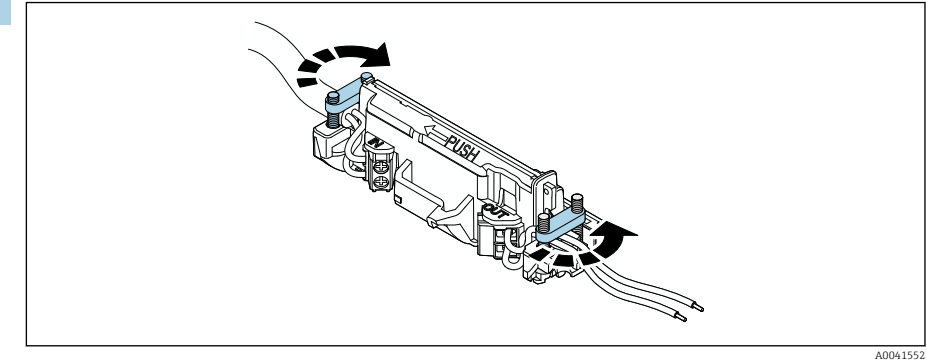

Stringere le viti antitrazione. Coppia: 0,4 Nm ± 0,04 Nm

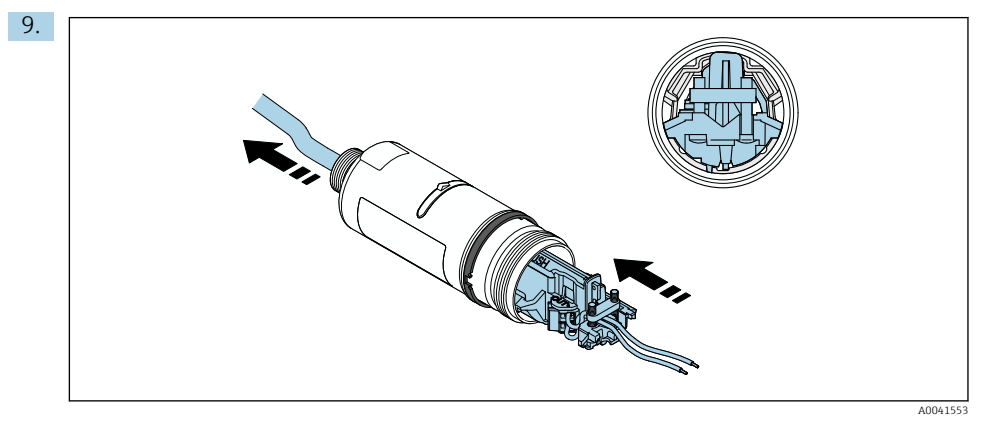

Far scorrere l'inserto elettronico nella guida all'interno della custodia.

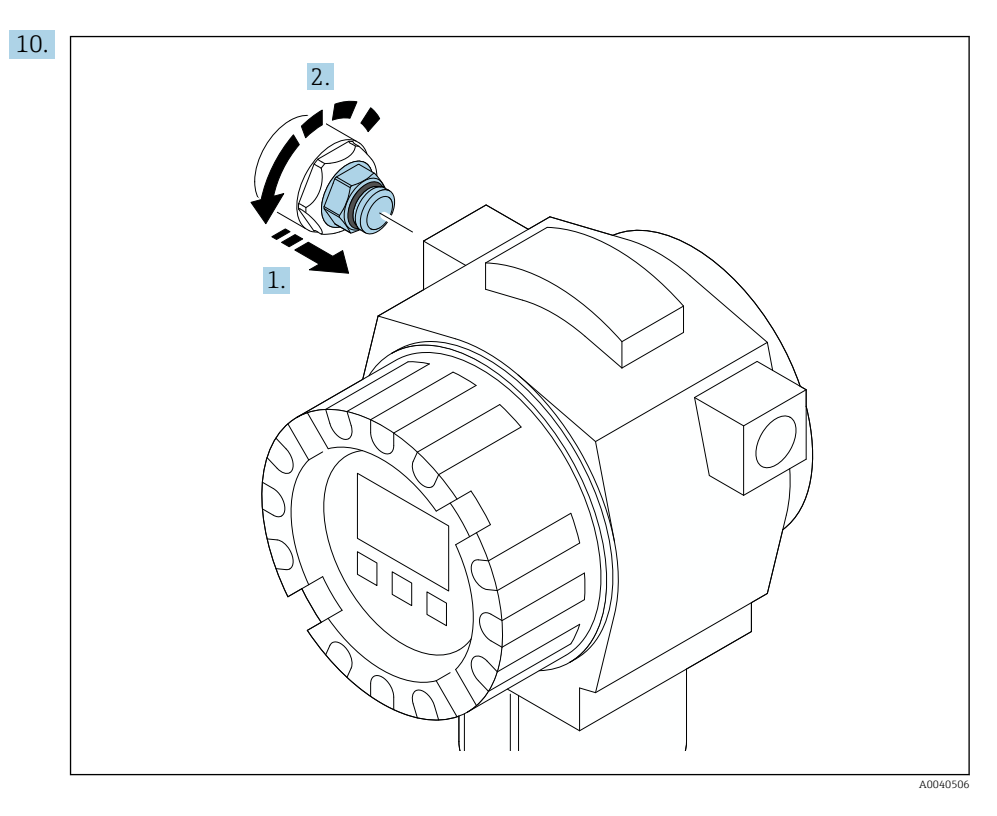

Per informazioni sulla coppia, vedere la documentazione del dispositivo da campo.

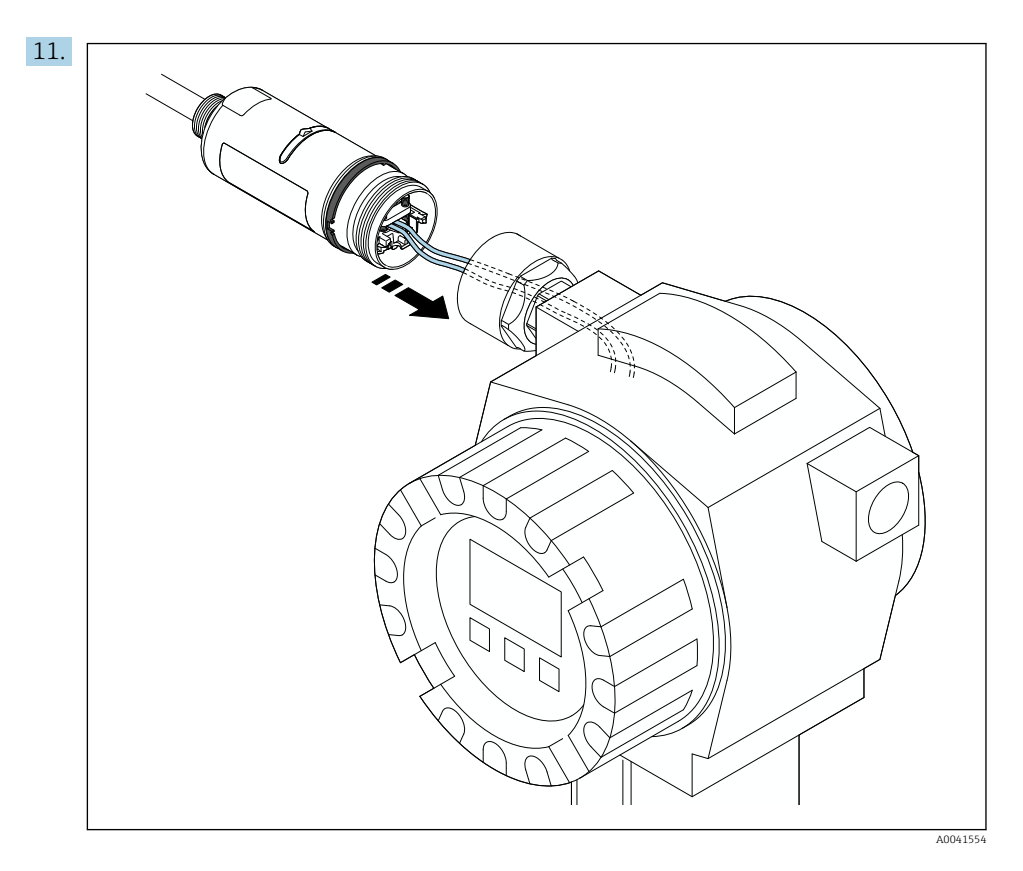

Verificare che i conduttori abbiano una lunghezza sufficiente per essere collegati al dispositivo di campo. Accorciare i conduttori nel dispositivo da campo alla lunghezza richiesta.

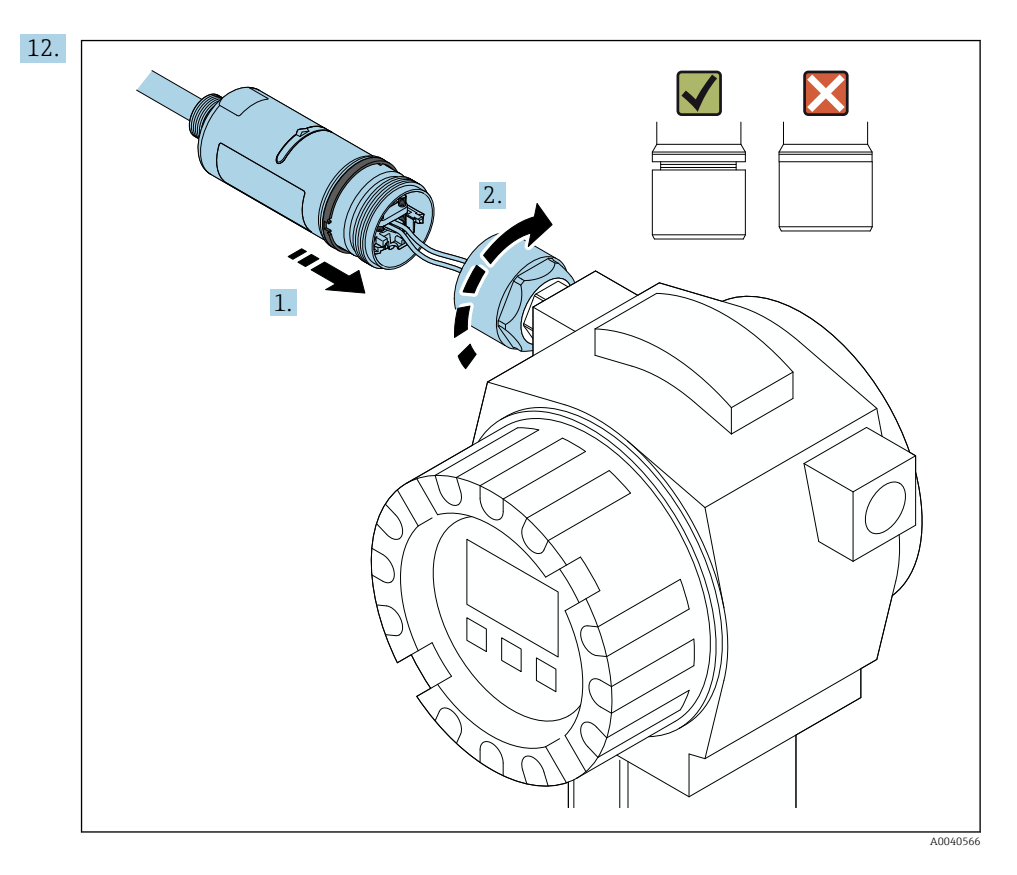

Non serrare subito la sezione superiore della custodia, in modo da poter ancora ruotare quella inferiore.

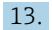

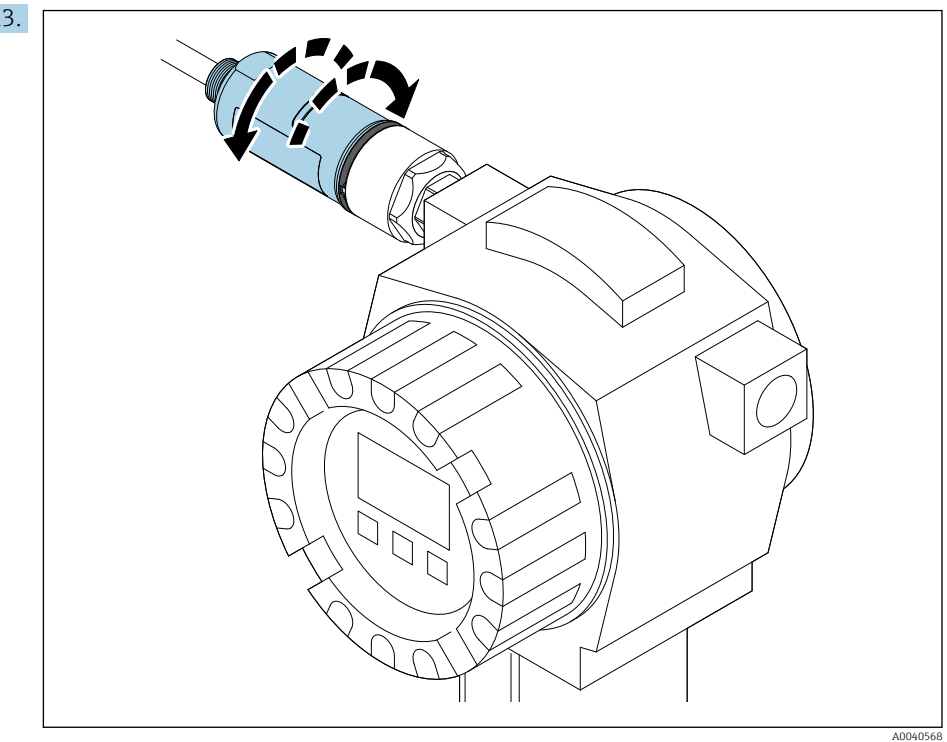

Allineare la sezione inferiore della custodia con la finestra di trasmissione in base all'architettura di rete  $\rightarrow$  ■ 13.

Per evitare la rottura dei fili, ruotare la sezione inferiore della custodia di ± 180° al massimo.

 $\mathbf{f}$ 

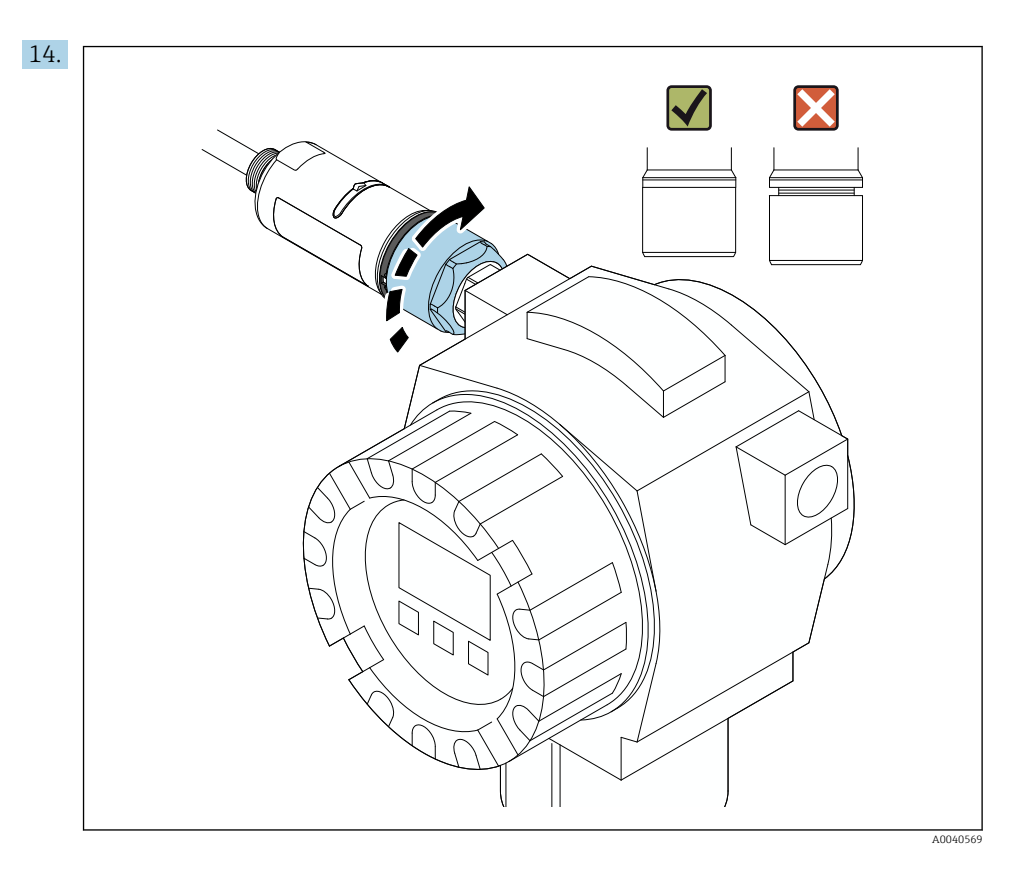

Stringere la sezione superiore della custodia in modo che l'anello blu decorativo possa comunque essere ruotato. Coppia: 5 Nm ± 0,05 Nm

<span id="page-26-0"></span>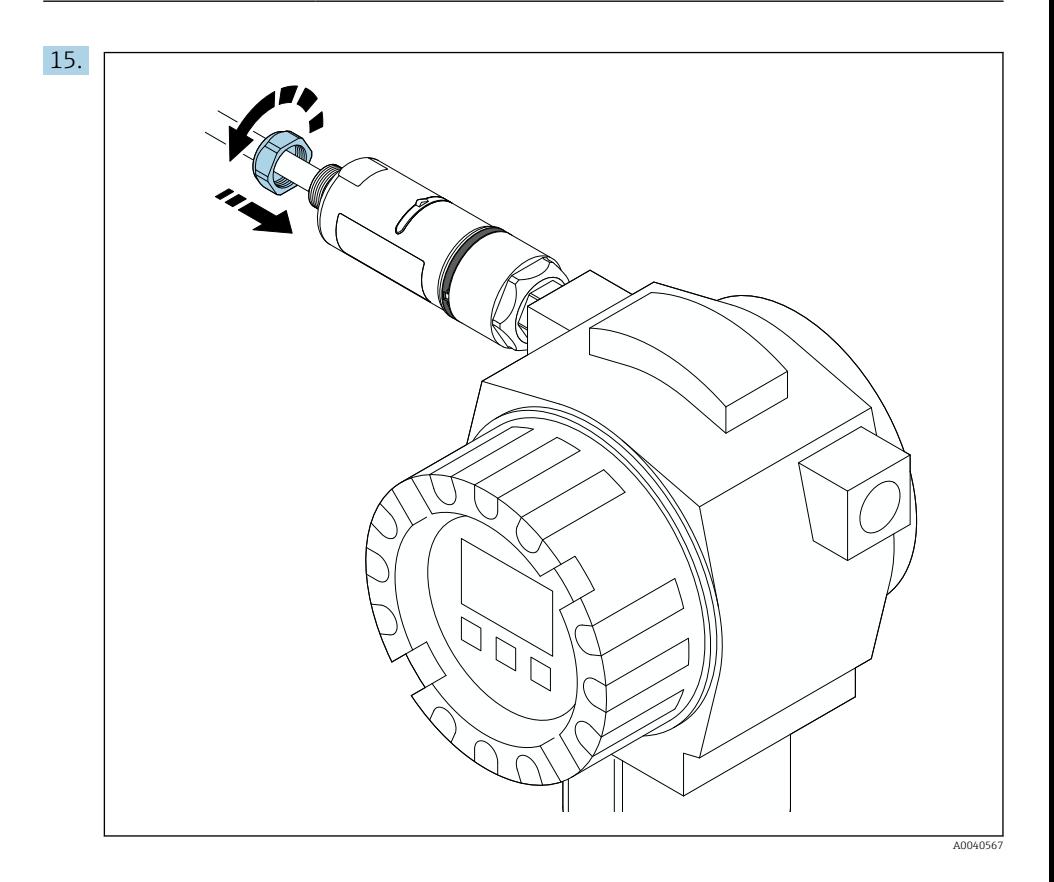

16. Procedere alla messa in servizio →  $\triangleq$  45.

## 5.5 Montaggio della versione a "montaggio separato"

## **AVVISO**

### Guarnizione danneggiata.

Il grado di protezione IP non è più garantito.

‣ Non danneggiare la guarnizione.

### AVVISO

### Presenza della tensione di alimentazione durante l'installazione.

Possibile danneggiamento del dispositivo.

- ‣ Prima dell'installazione, interrompere la tensione di alimentazione.
- ‣ Verificare che il dispositivo sia diseccitato.
- ‣ Proteggerlo dalla riaccensione.

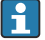

Panoramica del "montaggio separato": → ■ 15

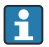

Collegamento elettrico: → ■ 38

### Utensili richiesti

- Chiave AF27
- Chiave AF36

### Montaggio di FieldPort SWA50

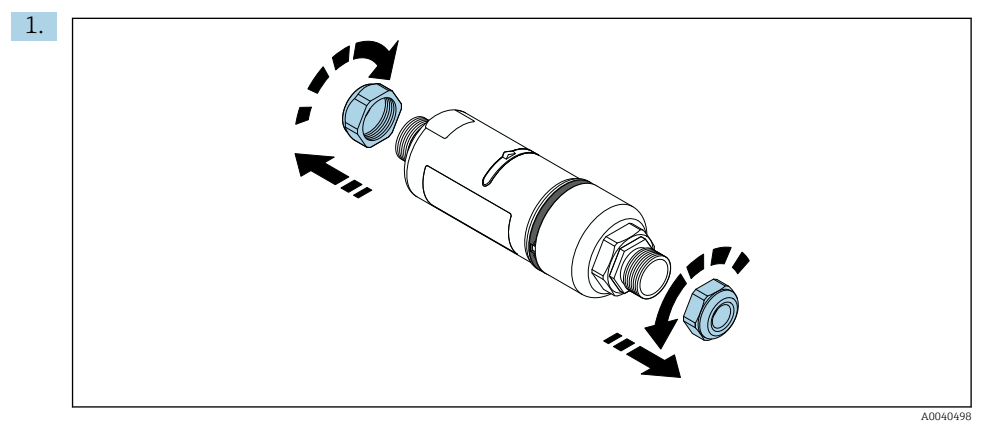

2. 1. 2.

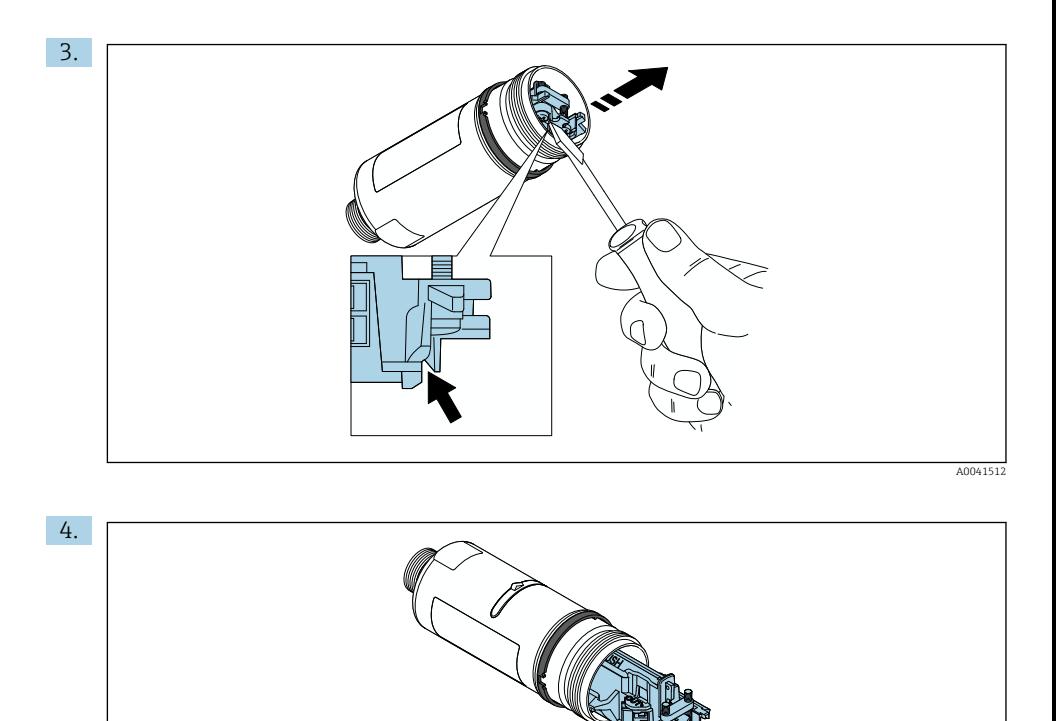

5. Se si installa FieldPort SWA50 utilizzando la staffa di montaggio opzionale, seguire le istruzioni riportate nella sezione "Installazione della staffa di montaggio e di FieldPort  $SWA50"$   $\rightarrow$   $\blacksquare$  36.

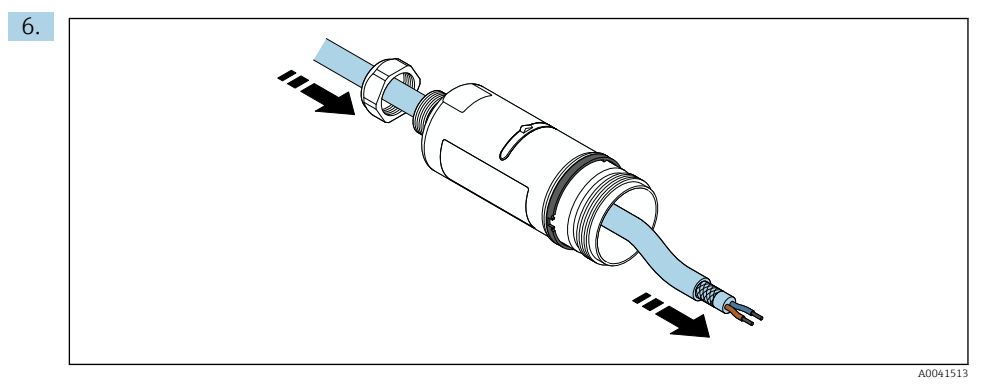

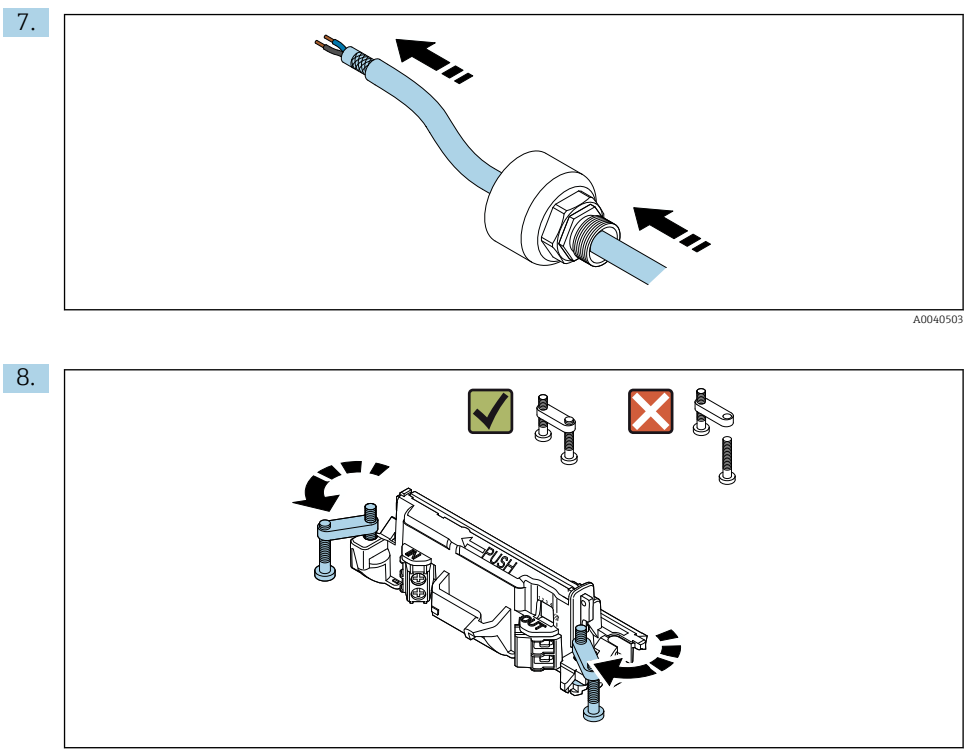

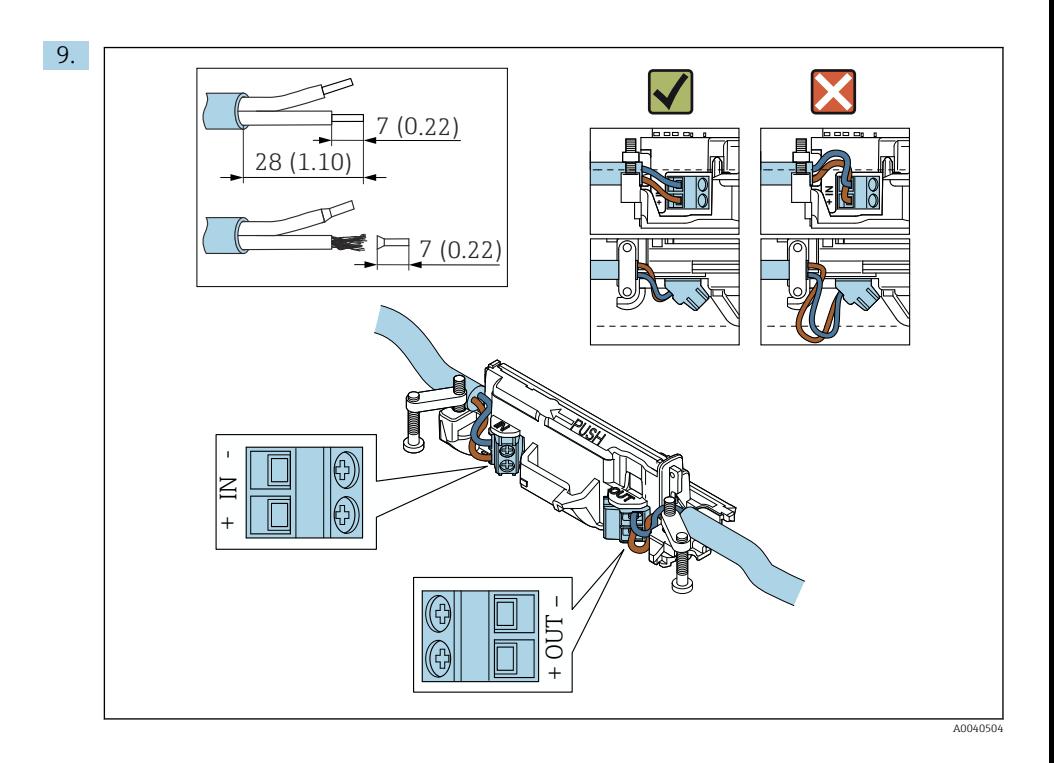

Se si utilizza un pressacavo per un cavo schermato, prestare attenzione alle informazioni sulla spellatura del filo  $\rightarrow \Box$  39.

- Collegamento elettrico per dispositivi da campo HART a 2 fili con uscita in corrente passiva:  $\rightarrow \Box$  40
- Collegamento elettrico per dispositivi da campo HART a 4 fili con uscita in corrente passiva:  $\rightarrow$   $\blacksquare$  40
- Collegamento elettrico per dispositivi da campo HART a 4 fili con uscita in corrente attiva:  $→ ② 41$
- Collegamento elettrico per FieldPort SWA50 senza dispositivo da campo HART:  $\rightarrow$   $\blacksquare$  42

H

 $\mathbf{H}$ 

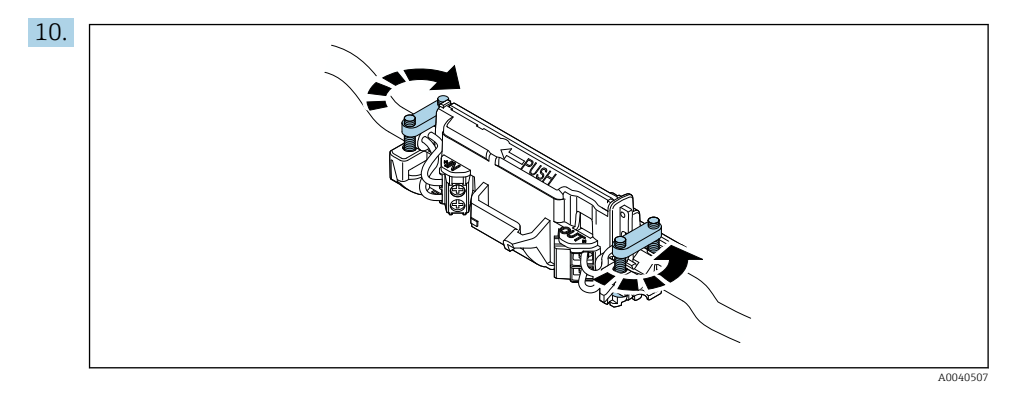

Stringere le viti antitrazione. Coppia: 0,4 Nm ± 0,04 Nm

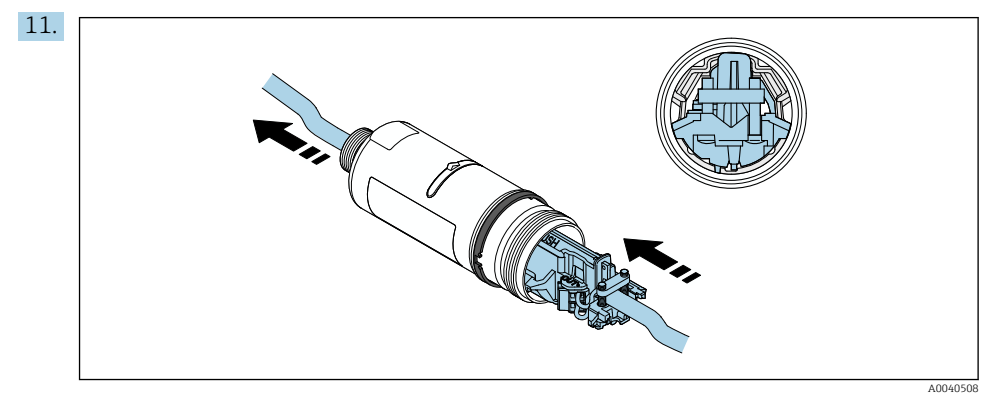

Far scorrere l'inserto elettronico nella guida all'interno della custodia.

<span id="page-32-0"></span>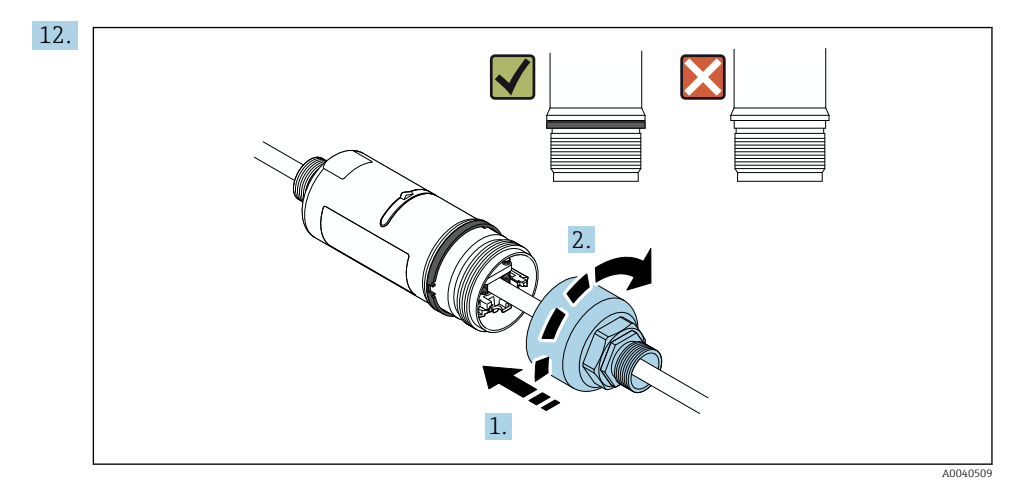

Stringere la sezione superiore della custodia in modo che l'anello blu decorativo possa comunque essere ruotato. Coppia: 5 Nm ± 0,05 Nm

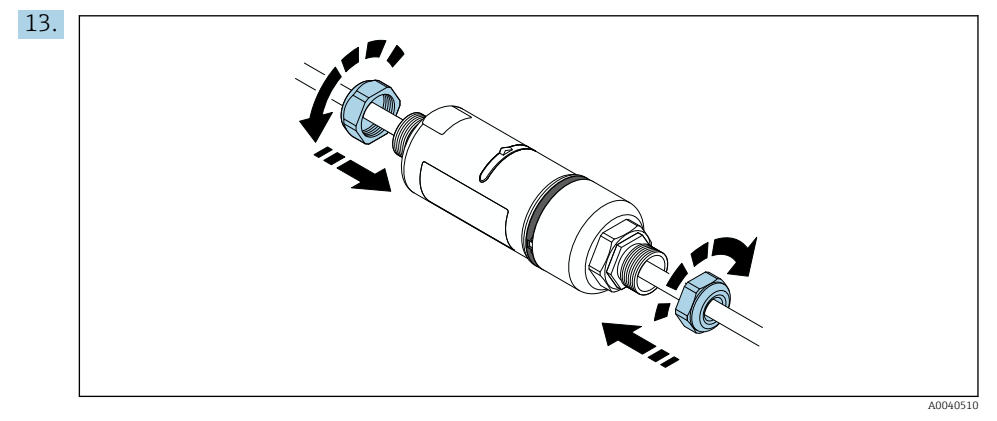

14. Procedere alla messa in servizio →  $\triangleq$  45.

## 5.6 Installazione di FieldPort SWA50 con staffa di montaggio

### 5.6.1 Opzioni di montaggio e allineamento

La staffa di montaggio può essere montata come segue:

- su tubi di diametro massimo 65 mm
- a parete

FieldPort può essere allineato come segue servendosi della staffa di supporto:

- tramite le varie posizioni di montaggio sulla staffa di montaggio
- ruotando la staffa di supporto

Prestare attenzione all'allineamento e alla portata →  $\triangleq$  13.

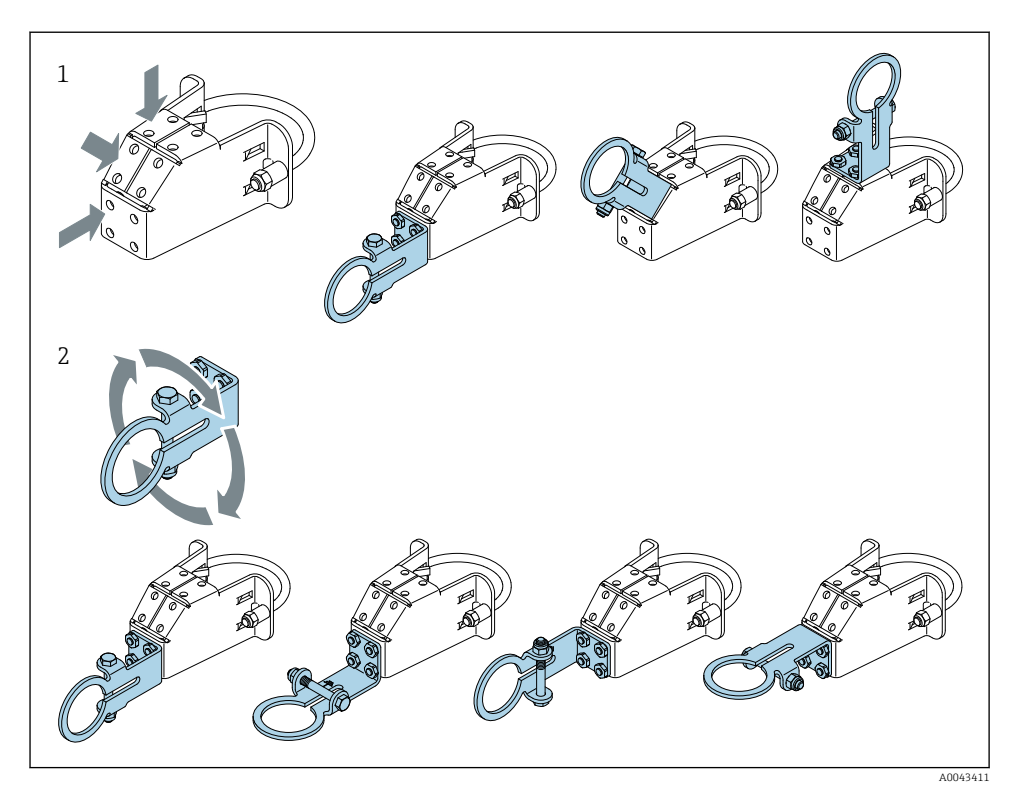

 *5 Opzioni di allineamento mediante la staffa di supporto*

- *1 Varie posizioni di montaggio sulla staffa di supporto*
- *2 ruotando la staffa di supporto*

### 5.6.2 Dimensioni

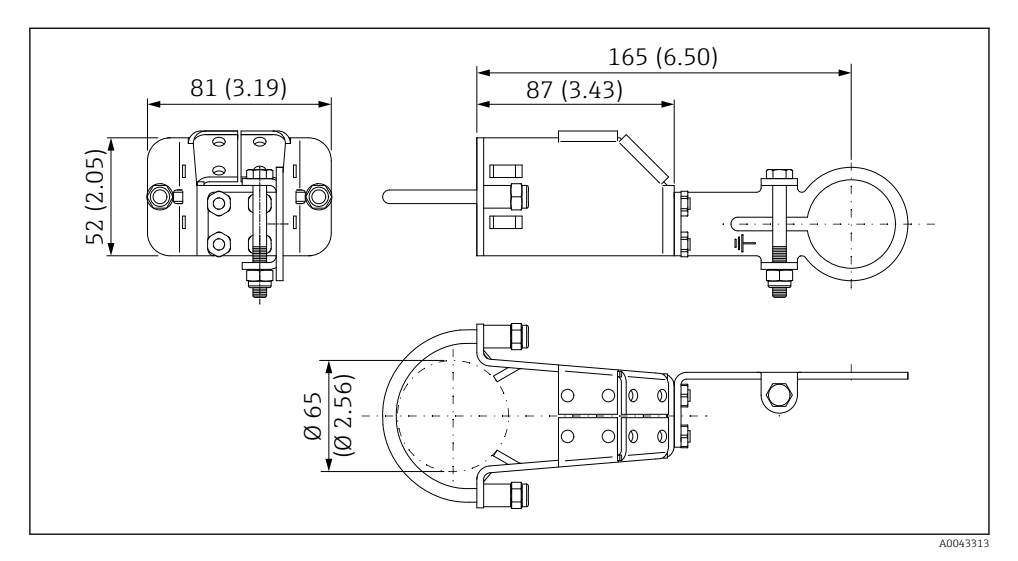

 *6 Dimensioni della staffa di montaggio - montaggio su tubo*

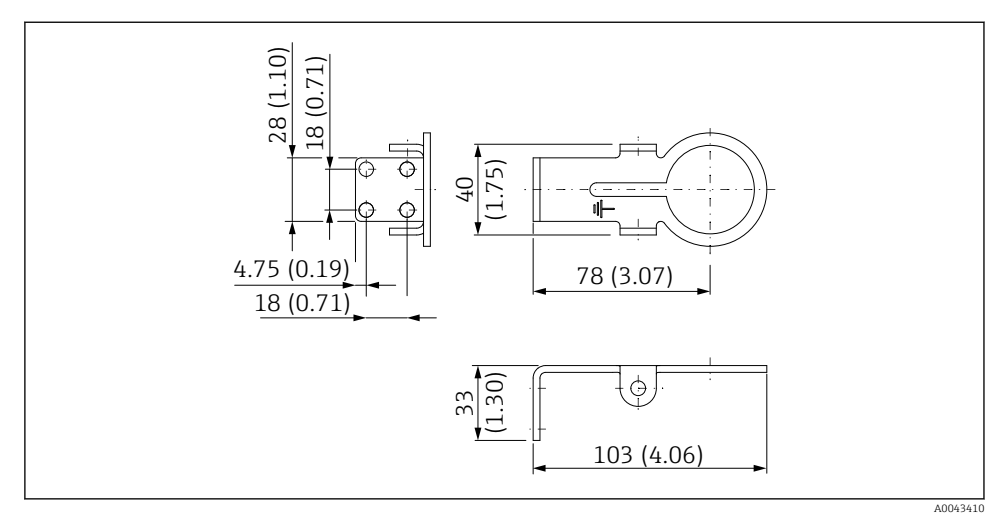

 *7 Dimensioni della staffa di montaggio - montaggio a parete*

### <span id="page-35-0"></span>5.6.3 Installazione della staffa di montaggio e di FieldPort SWA50

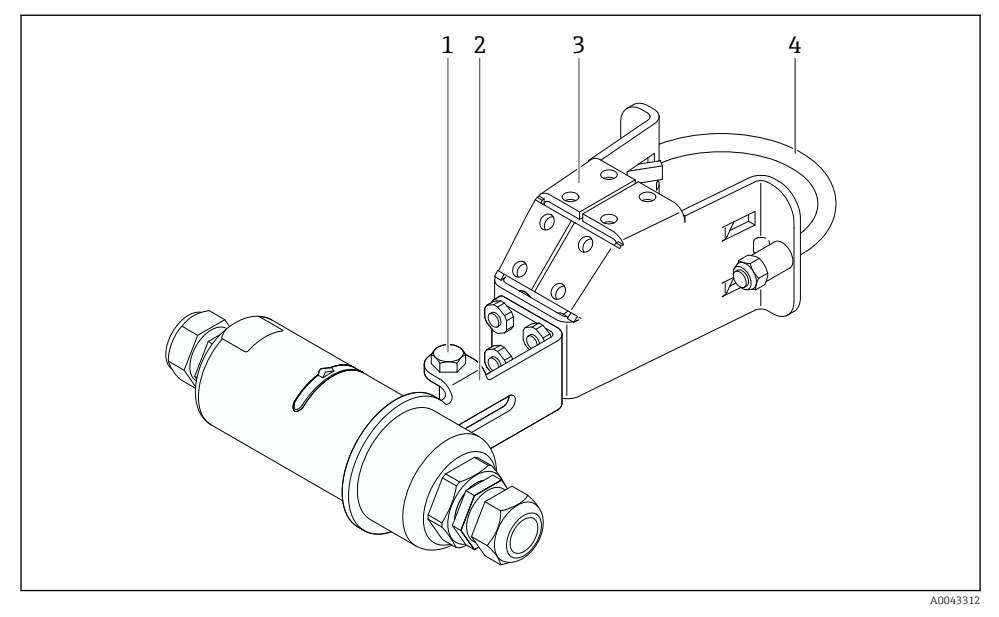

 *8 FieldPort SWA50 montato mediante staffa di montaggio opzionale*

- *1 Bullone a testa esagonale per il fissaggio e la messa a terra*
- *2 Staffa di supporto*
- *3 Staffa di montaggio*
- *4 Staffa rotonda*

Se si installa FieldPort SWA50 utilizzando la staffa di montaggio, è necessario rimuovere l'anello decorativo tra la sezione superiore e la sezione inferiore della custodia.

### Utensili richiesti

- **Chiave AF10**
- Chiave a brugola di misura 4

### Installazione della staffa di montaggio su tubo

‣ Fissare la staffa di montaggio al tubo nella posizione desiderata. Coppia: almeno 5 Nm

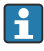

Se si modifica la posizione della staffa di supporto sulla staffa di montaggio, serrare i quattro bulloni a testa esagonale a una coppia di 4 Nm ... 5 Nm.

### Installazione della staffa di montaggio a parete

‣ Fissare la staffa di supporto alla parete nella posizione desiderata. Le viti devono essere adatte al tipo di parete.
#### <span id="page-36-0"></span>Montaggio di FieldPort SWA50

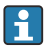

Fare riferimento alla sezione "Montaggio della versione a montaggio separato"  $\rightarrow \Box$  27.

- 1. Svitare i pressacavi di FieldPort SWA50.
- 2. Svitare la sezione superiore della custodia.
- 3. Rimuovere l'inserto elettronico dalla custodia.
- 4. Rimuovere l'anello decorativo dalla sezione inferiore della custodia.
- 5. Far scorrere la sezione inferiore della custodia nell'occhiello della staffa di supporto.
- 6. Procedere al collegamento elettrico di FieldPort SWA50.
- 7. Far scorrere l'inserto elettronico nella sezione inferiore della custodia.
- 8. Avvitare senza stringere la sezione superiore della custodia.
- 9. Allineare la sezione inferiore della custodia con la finestra di trasmissione di FieldPort SWA50 in base all'architettura di rete. La finestra di trasmissione è situata sotto la guarnizione di plastica nera.
- 10. Serrare la sezione superiore della custodia. Coppia: 5 Nm ± 0,05 Nm
- 11. Collegare la messa a terra di protezione al bullone a testa esagonale.
- 12. Serrare il bullone a testa esagonale in modo da fissare FieldPort SWA50 alla staffa di montaggio.

## 5.7 Verifica finale del montaggio

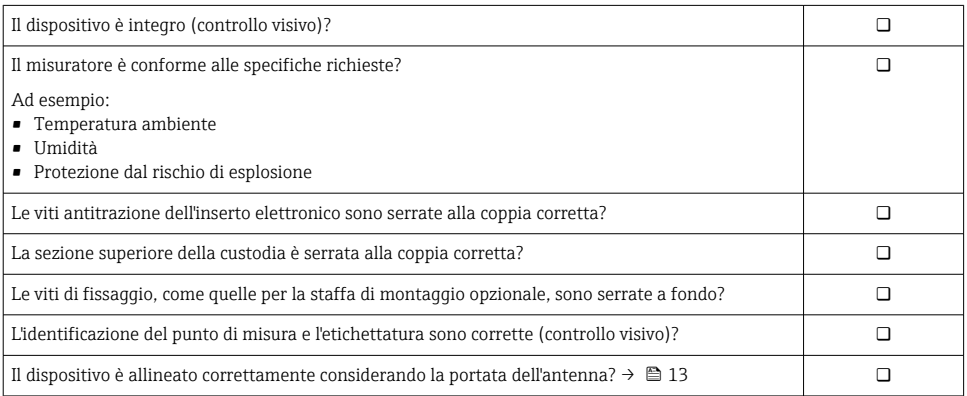

# 6 Collegamento elettrico

### AVVISO

#### Cortocircuito ai morsetti OUT+ e OUT–

Danneggiamento del dispositivo

- ‣ A seconda dell'applicazione, collegare ai morsetti OUT+ e OUT– il dispositivo da campo, il PLC, il trasmettitore o il resistore.
- ‣ Non cortocircuitare mai i morsetti OUT+ e OUT–.

## 6.1 Tensione di alimentazione

- Alimentato in loop da 4 a 20 mA
- 24 V c.c (min. 4 V c.c., max. 30 V c.c.): min. 3,6 mA, corrente di loop richiesta per l'avvio
- È necessario testare la tensione di alimentazione o l'alimentatore per garantire che soddisfi i requisiti di sicurezza e i requisiti per SELV, PELV o Classe 2

#### Caduta di tensione

- Se il resistore di comunicazione HART interno è disattivato
	- 3,2 V in funzione
	- $\bullet$  < 3.8 V all'avvio
- Se il resistore di comunicazione HART interno è attivato (270 Ohm)
	- $\bullet$  < 4,2 V a corrente di loop 3,6 mA
	- < 9,3 V a corrente di loop 22,5 mA

Per selezionare la tensione di alimentazione, fare attenzione al calo di tensione dovuto al FieldPort SWA50. La tensione residua deve essere sufficientemente alta da consentire l'avvio e il funzionamento del dispositivo da campo HART.

## 6.2 Specifiche del cavo

Utilizzare cavi adatti per le temperature massima e minima previste.

Attenersi allo schema di messa a terra dell'impianto.

da 2 x 0,25 mm² a 2 x 1,5 mm²

Si può utilizzare il cavo non schermato con o senza ferule e il cavo schermato con o senza ferule.

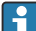

Se si sceglie la versione "montaggio diretto" e la versione di collegamento elettrico "dispositivo da campo HART a 4 fili con uscita in corrente attiva e PLC o trasmettitore", si possono utilizzare sezioni trasversali di massimo 0,75 mm². Se sono necessarie sezioni trasversali dell'anima maggiori, raccomandiamo il montaggio separato.

## 6.3 Assegnazione dei morsetti

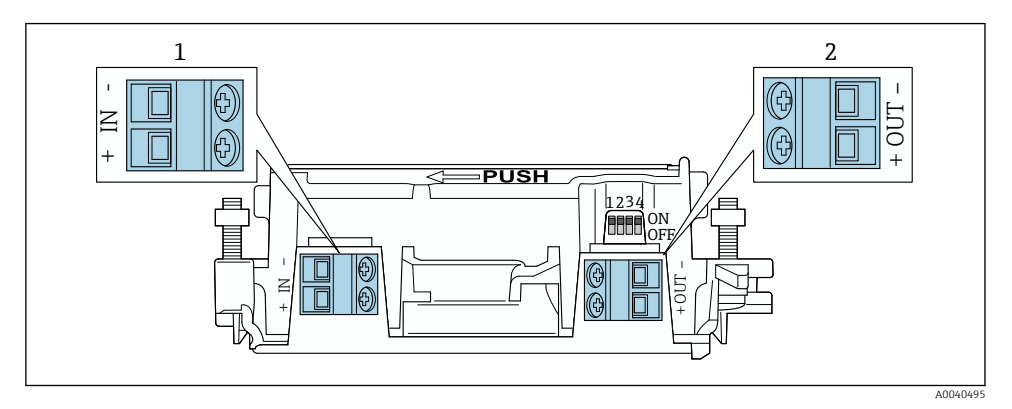

 *9 Assegnazione dei morsetti di FieldPort SWA50*

- *1 Morsetti di ingresso IN*
- *2 Morsetti di uscita OUT*

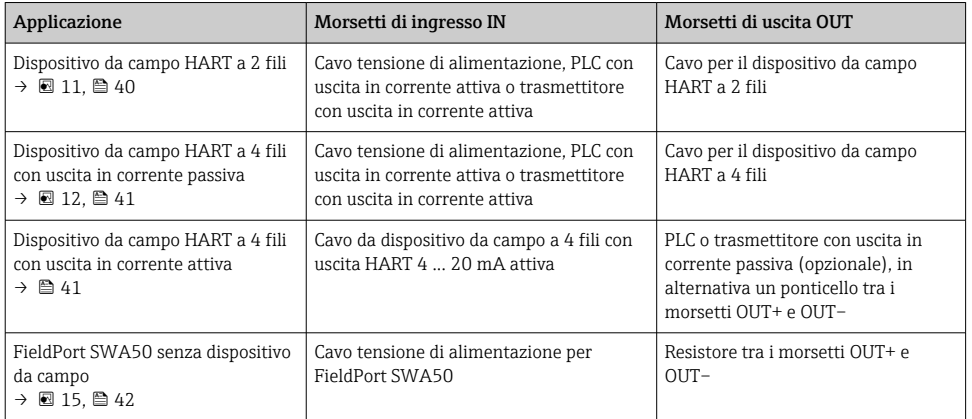

## 6.4 Spellatura in caso di pressacavo per cavo schermato

Se si utilizzano cavi schermati e si desidera collegare la schermatura del cavo a FieldPort SWA50, è necessario utilizzare pressacavi per cavo schermato.

Se per i pressacavi è stata ordinata l'opzione "Ottone M20 per cavo schermato", verranno forniti i seguenti pressacavi:

- Versione a "montaggio diretto": 1 pressacavo per cavo schermato
- Versione a "montaggio separato": 2 pressacavi per cavo schermato

Quando si monta un pressacavo per cavo schermato, per la spellatura è consigliabile attenersi alle seguenti dimensioni. Le dimensioni per morsetti di ingresso IN e morsetti di uscita OUT sono differenti.

<span id="page-39-0"></span>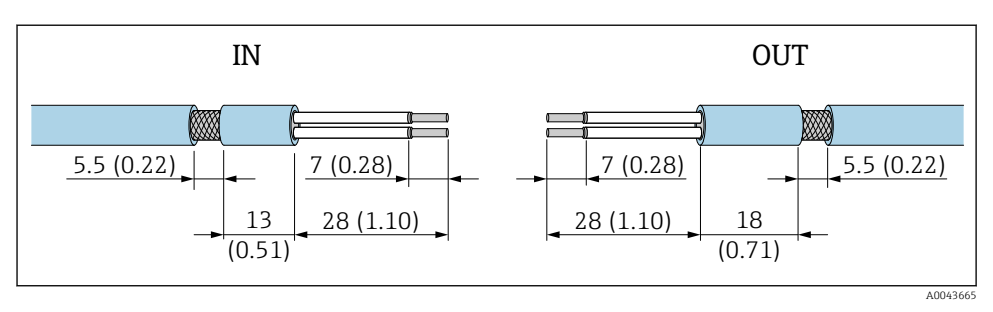

 *10 Dimensioni consigliate per la spellatura nel caso di pressacavi per cavo schermato per morsetti di ingresso IN e morsetti di uscita OUT*

- Area di tenuta (quaina):  $\Phi$  4 ... 6,5 mm (0.16 ... 0.25 in)
- Schermatura:  $\Phi$ 2,5 ... 6 mm (0,1 ... 0,23 in)

### 6.5 Dispositivo da campo HART a 2 fili con uscita in corrente passiva

Alcuni sistemi di messa a terra richiedono cavi schermati. Se si collega la schermatura del cavo a FieldPort SWA50, è necessario utilizzare un pressacavo per cavo schermato. Vedere le informazioni per l'ordine.

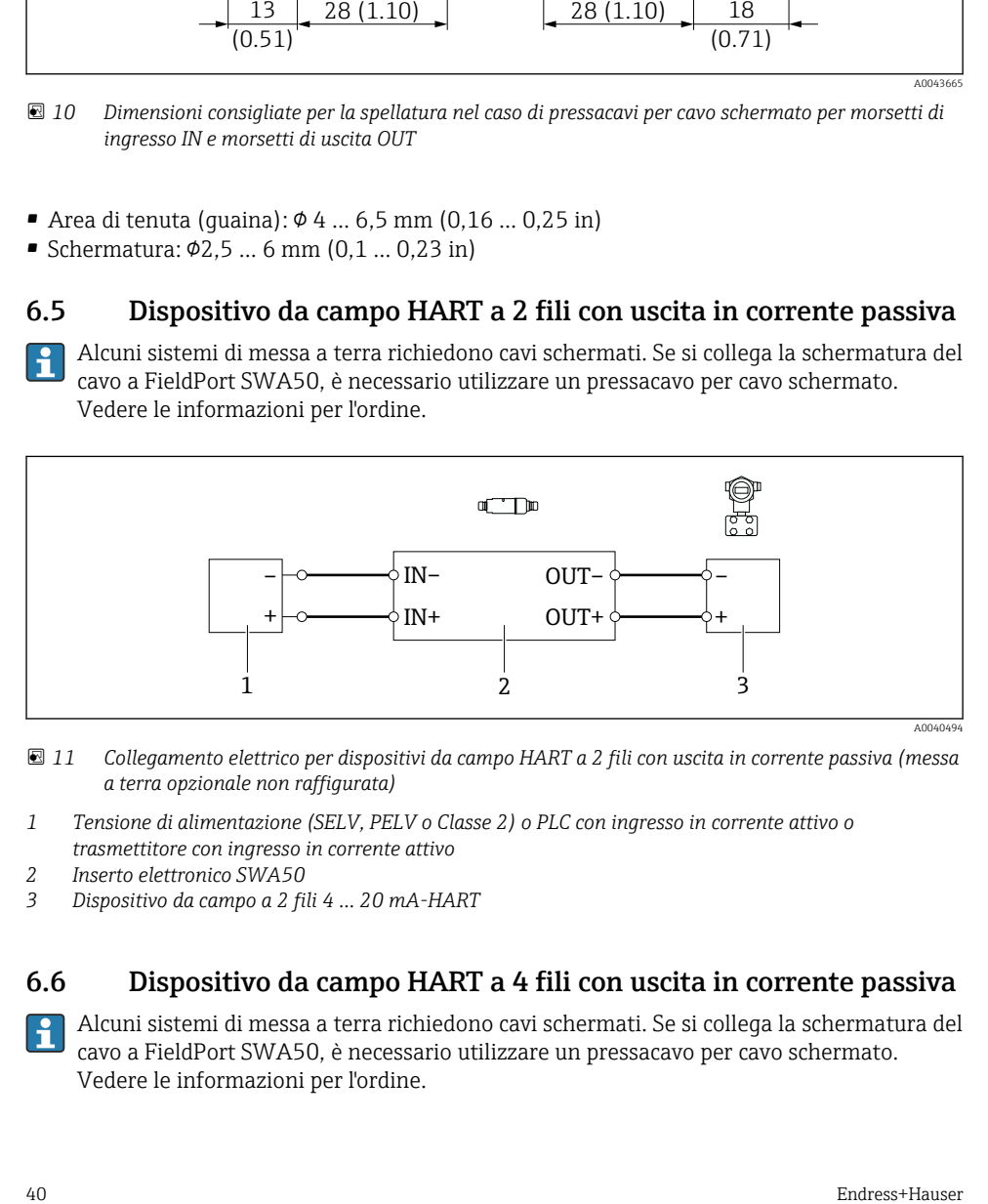

- *11 Collegamento elettrico per dispositivi da campo HART a 2 fili con uscita in corrente passiva (messa a terra opzionale non raffigurata)*
- *1 Tensione di alimentazione (SELV, PELV o Classe 2) o PLC con ingresso in corrente attivo o trasmettitore con ingresso in corrente attivo*
- *2 Inserto elettronico SWA50*
- *3 Dispositivo da campo a 2 fili 4 ... 20 mA-HART*

## 6.6 Dispositivo da campo HART a 4 fili con uscita in corrente passiva

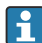

Alcuni sistemi di messa a terra richiedono cavi schermati. Se si collega la schermatura del cavo a FieldPort SWA50, è necessario utilizzare un pressacavo per cavo schermato. Vedere le informazioni per l'ordine.

<span id="page-40-0"></span>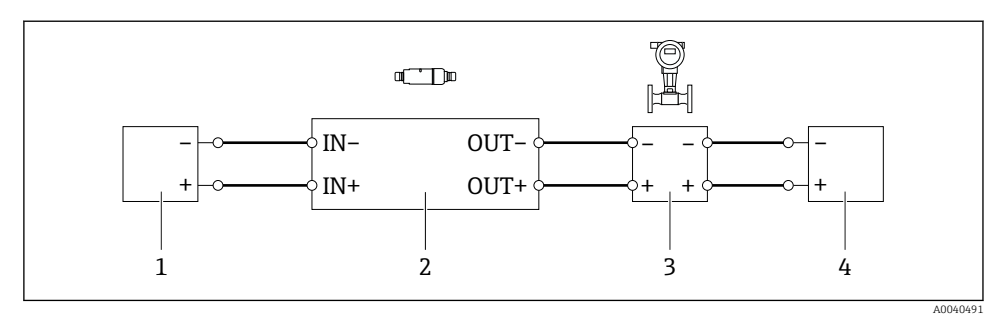

 *12 Collegamento elettrico per dispositivi da campo HART a 4 fili con uscita in corrente passiva (messa a terra opzionale non raffigurata)*

- *1 Tensione di alimentazione (SELV, PELV o Classe 2) o PLC con ingresso in corrente attivo o trasmettitore con ingresso in corrente attivo*
- *2 Inserto elettronico SWA50*
- *3 Dispositivo da campo a 4 fili con uscita passiva da 4 a 20 mA-HART*
- *4 Tensione di alimentazione per dispositivo da campo a 4 fili*

### 6.7 Dispositivo da campo HART a 4 fili con uscita in corrente attiva

Alcuni sistemi di messa a terra richiedono cavi schermati. Se si collega la schermatura del cavo a FieldPort SWA50, è necessario utilizzare un pressacavo per cavo schermato. Vedere le informazioni per l'ordine.

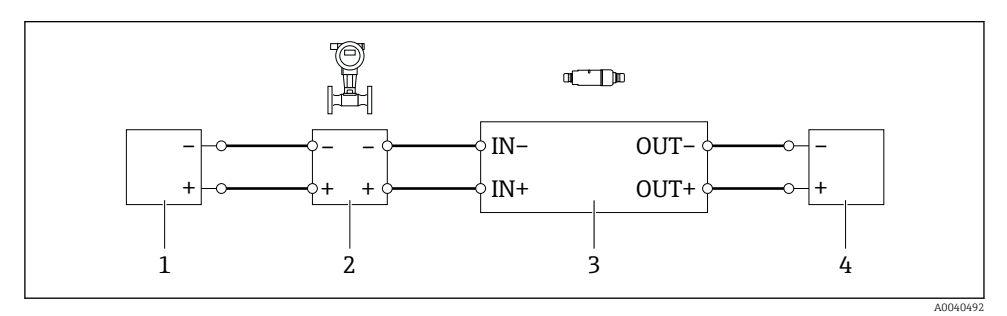

 *13 Collegamento elettrico per dispositivi da campo HART a 4 fili con uscita in corrente attiva (messa a terra opzionale non illustrata) – PLC o trasmettitore sui morsetti OUT*

- *1 Tensione di alimentazione (SELV, PELV o Classe 2) per dispositivo da campo HART a 4 fili*
- *2 Dispositivo da campo a 4 fili con uscita HART 4 ... 20 mA attiva*
- *3 Inserto elettronico SWA50*
- *4 PLC o trasmettitore con ingresso in corrente passivo*

<span id="page-41-0"></span>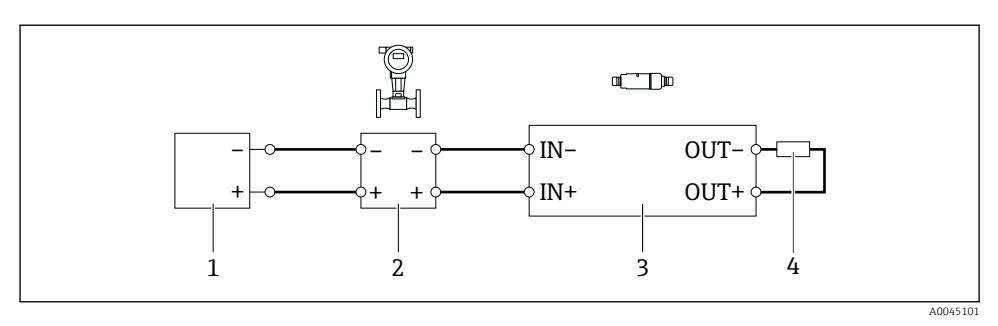

- *14 Collegamento elettrico per dispositivi da campo HART a 4 fili con uscita in corrente attiva (messa a terra opzionale non illustrata) – resistore sui morsetti OUT*
- *1 Tensione di alimentazione (SELV, PELV o Classe 2) per dispositivo da campo HART a 4 fili*
- *2 Dispositivo da campo a 4 fili con uscita HART 4 ... 20 mA attiva*
- *3 Inserto elettronico SWA50*
- *4 Resistore 250 ... 500 Ohm min. 250 mW tra i morsetti OUT+ e OUT–*
- Se si seleziona la versione a "montaggio diretto" e la versione di collegamento elettrico "Dispositivo da campo HART a 4 fili con uscita in corrente attiva e PLC o trasmettitore", la sezione dei conduttori non deve superare 0,75 mm². I fili che si inseriscono nella sezione superiore più corta della custodia devono essere collegati ai morsetti opposti IN mentre i fili che si inseriscono nella sezione inferiore più lunga della custodia devono essere collegati ai morsetti opposti OUT. Se sono necessari conduttori di sezione maggiore, è consigliabile il montaggio separato.

## 6.8 FieldPort SWA50 senza dispositivo da campo HART

Con questa versione di connessione si può preconfigurare FieldPort SWA50.

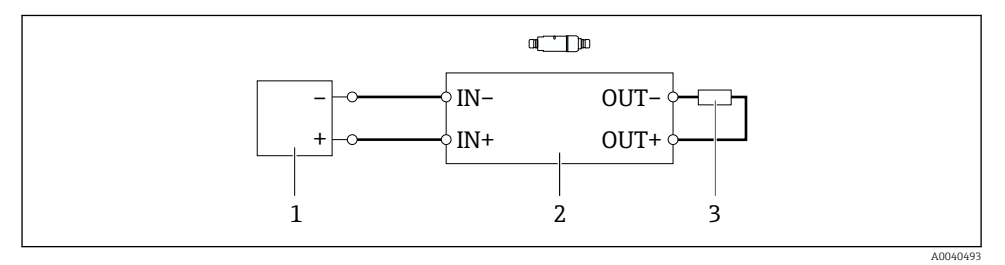

 *15 FieldPort SWA50 senza dispositivo da campo HART (messa a terra opzionale non raffigurata)*

- *1 Tensione di alimentazione, FieldPort SWA50, da 20 a 30 V c.c. (SELV, PELV o Classe 2)*
- *2 Inserto elettronico SWA50*
- *3 Resistore 1,5 kOhm e min. 0,5 W tra morsetti OUT+ e OUT–*

## 6.9 Messa a terra del FieldPort SWA50

#### 6.9.1 Versione "montaggio diretto"

Con la versione "montaggio diretto", il FieldPort SWA50 è messo a terra tramite il dispositivo da campo o il condotto metallico.

#### 6.9.2 Versione "montaggio separato"

Con la versione "montaggio separato", il FieldPort SWA50 viene messo a terra tramite staffa di montaggio opzionale o un clamp di messa a terra fornito dal cliente.

#### Staffa di montaggio opzionale

Se si utilizza la staffa di montaggio, mettere a terra il FieldPort SWA50 mediante la vite di terra.

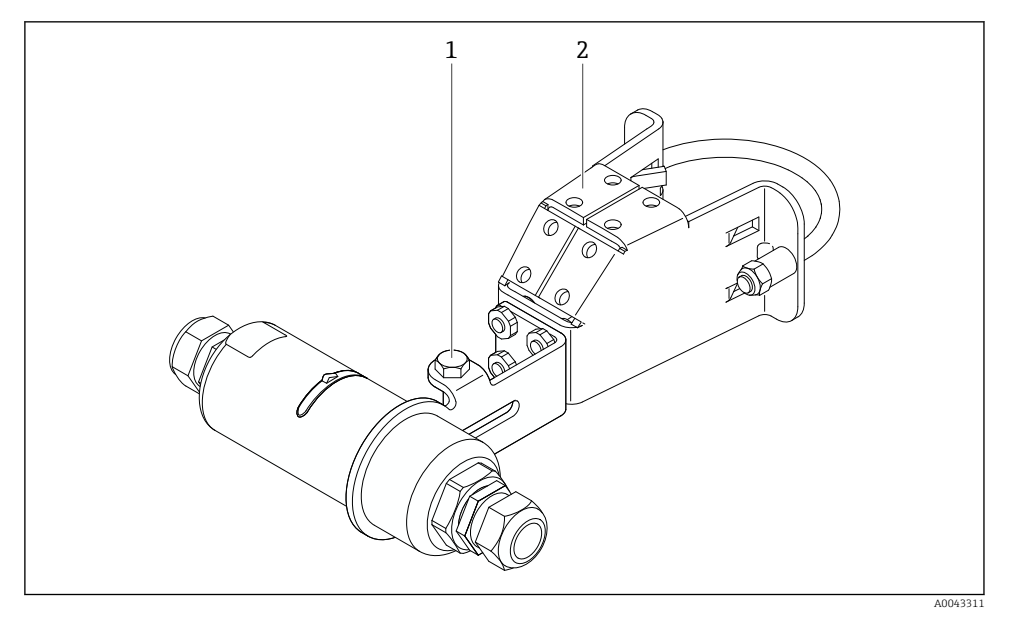

 *16 Staffa di montaggio opzionale*

*1 Bullone a testa esagonale per fissaggio e messa a terra*

*2 Staffa di montaggio opzionale*

#### Clamp di mesa a terra fornito dal cliente

Il clamp di messa a terra fornito dal cliente deve soddisfare i seguenti requisiti:

- Diametro circa 40 mm
- Acciaio inox
- Se il FieldPort SWA50 è utilizzato in un'area pericolosa: adatto per aree pericolose come da DIN EN 62305, Foglio 3 e DIN EN 62561-1

<span id="page-43-0"></span>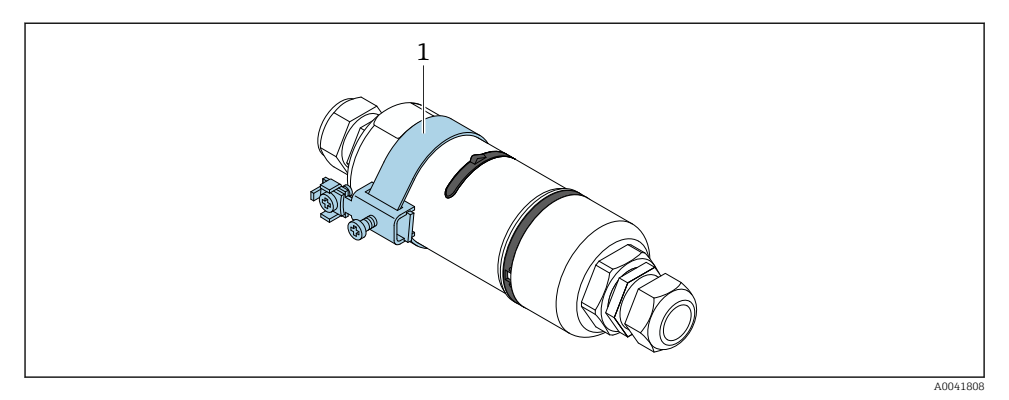

 *17 Messa a terra tramite clamp di messa a terra*

*1 Esempio di clamp di messa a terra fornito dal cliente*

## 6.10 Verifica finale delle connessioni

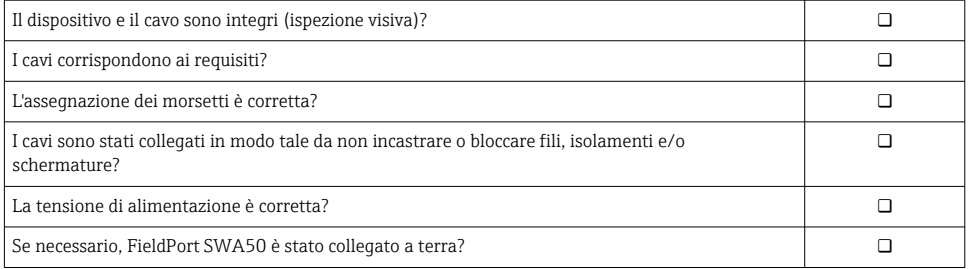

# 7 Opzioni operative

## 7.1 Panoramica delle opzioni operative

Tramite Bluetooth, FieldPort SWA50 può essere utilizzato come segue:

- Mediante smartphone o tablet con la app SmartBlue di Endress+Hauser
- Mediante il tablet Field Xpert SMTxx di Endress+Hauser

Inoltre, è possibile collegare FieldPort SWA50 con il dispositivo da campo HART collegato a Netilion Cloud, mediante FieldEdge SGC200.

- Informazioni dettagliate su Netilion Cloud: https://netilion.endress.com
- Per informazioni dettagliate su FieldEdge SGC200, vedere TI01468S.

## 7.2 App SmartBlue

Senza la app SmartBlue, FieldPort SWA50 e il dispositivo da campo HART collegato non sono visibili mediante Bluetooth. Viene stabilita una connessione punto a punto tra FieldPort SWA50 e un tablet o smartphone.

La app SmartBlue può essere scaricata da Google Play Store per i dispositivi Android e da Apple App Store per i dispositivi iOS.

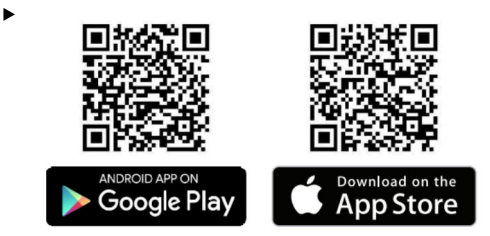

Scansionare il codice QR.

 Si apre il sito di Google Play o di App Store da cui è possibile scaricare la app SmartBlue.

#### Requisiti di sistema

Per i requisiti di sistema della app SmartBlue, vedere il sito di Google Play o di App Store.

## 7.3 Field Xpert SMTxx

- Per informazioni dettagliate sul funzionamento con Field Xpert SMT70, vedere BA01709S.
	- Per informazioni dettagliate sul funzionamento con Field Xpert SMT77, vedere BA01923S.

## 8 Messa in servizio

### 8.1 Prerequisiti

#### 8.1.1 Requisiti di FieldPort SWA50

- FieldPort SWA50 è collegato elettricamente.
- La verifica finale del montaggio è stata effettuata  $\rightarrow \blacksquare$  37.
- La verifica finale delle connessioni è stata effettuata  $\rightarrow$   $\blacksquare$  44.
- Il microinterruttore 1 per la comunicazione Bluetooth deve essere impostato su ON  $\rightarrow$   $\bigcirc$  51

(impostazione di fabbrica del microinterruttore 1: ON)

#### 8.1.2 Informazioni necessarie alla messa in servizio

Per la messa in servizio, servono le seguenti informazioni:

- Indirizzo del dispositivo da campo HART
- Tag del dispositivo da campo HART sulla rete Bluetooth
	- Tag lungo dei dispositivi da campo HART-6 e HART-7
	- Tag (corto) dei dispositivi da campo HART-5

#### 8.1.3 Punti da controllare prima della messa in servizio

#### Master HART

Oltre a FieldPort SWA50, nel loop HART è ammesso solo un altro master HART. Questo altro master HART e FieldPort SWA50 non devono essere master dello stesso tipo. Configurare il tipo di master tramite il parametro "HART master type"  $\rightarrow \blacksquare$  58.

#### Resistore di comunicazione HART

Per la comunicazione HART, è necessario il resistore di comunicazione HART interno di FieldPort SWA50 o un resistore di comunicazione HART esterno a FieldPort SWA50 nel loop  $4.20 \text{ mA}$ 

Requisiti della versione "Resistore di comunicazione HART interno": Per il parametro "Communication risistor" è configurata l'opzione "Internal" →  $\triangleq$  58.

Requisiti della versione "Resistore di comunicazione HART esterno a FieldPort SWA50":

- Il resistore di comunicazione HART ≥ 250 Ohm è situato all'esterno di FieldPort SWA50 nel loop 4 ... 20 mA
- Il resistore di comunicazione HART deve essere cablato in serie tra il morsetto "IN+" di FieldPort SWA50 e la tensione di alimentazione, ad es. il PLC o la barriera attiva
- Per il parametro "Communication risistor" è configurata l'opzione "External"  $\rightarrow \Box$  58

#### 8.1.4 Password iniziale

La password iniziale è riportata sulla targhetta.

## 8.2 Messa in funzione di FieldPort SWA50

Tramite Bluetooth, FieldPort SWA50 può essere utilizzato come segue:

- Mediante smartphone o tablet con la app SmartBlue di Endress+Hauser
- Mediante il tablet Field Xpert SMTxx di Endress+Hauser

### 8.2.1 Messa in servizio mediante la app SmartBlue

#### Apertura della app SmartBlue e accesso

1. Attivare la tensione di alimentazione per FieldPort SWA50.

2. Aprire la app SmartBlue sullo smartphone/tablet.

Viene visualizzata una panoramica dei dispositivi accessibili.

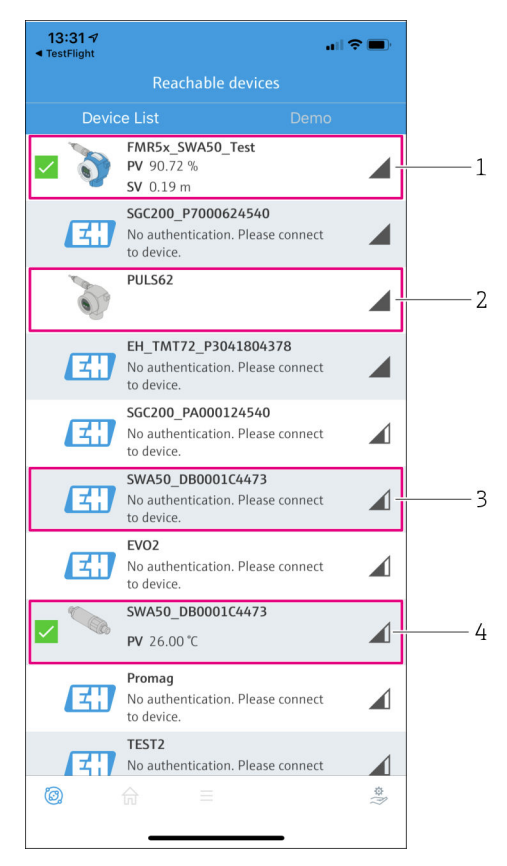

 *18 Reachable devices (live list)*

- *1 Esempio di FieldPort SWA50 con dispositivo da campo HART di Endress+Hauser, già collegato alla app SmartBlue*
- *2 Esempio di FieldPort SWA50 con dispositivo da campo HART di altro costruttore, già collegato alla app SmartBlue*
- *3 Esempio di FieldPort SWA50, non ancora collegato alla app SmartBlue*
- *4 Esempio di FieldPort SWA50 senza dispositivo da campo HART, già collegato alla app SmartBlue*
- 3. Selezionare il dispositivo dall'elenco.
	- Si apre la pagina "Login to device".

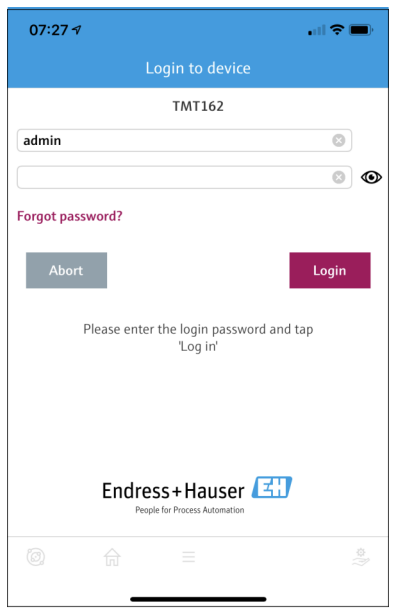

 *19 Login*

Si può stabilire solo una connessione punto a punto tra un dispositivo FieldPort SWA50 e un tablet/smartphone.

- ► Effettuare il login. Inserire admin come nome utente e immettere la password iniziale. La password è riportata sulla targhetta.
	- Una volta stabilita la connessione, viene visualizzata la pagina "Device information" del dispositivo selezionato.  $\rightarrow$   $\blacksquare$  53

Al primo accesso, modificare la password. →  $\triangleq$  58

#### Controllo e regolazione della configurazione HART

Per garantire una buona comunicazione tra FieldPort SWA50 e il dispositivo da campo HART collegato, procedere come segue.

- I parametri elencati in questa sezione si trovano nel menu "HART Configuration".
- Navigazione: Root menu > System > FieldPort SWA50 > Connectivity > HART configuration
- Panoramica dei menu:  $\rightarrow \blacksquare$  67
- 1. Utilizzare il parametro "HART address field device" per controllare l'indirizzo HART del dispositivo da campo HART e, se necessario, impostare l'indirizzo. Nel dispositivo da campo HART e in FieldPort SWA50, deve essere utilizzato lo stesso indirizzo HART del dispositivo da campo HART. [→ 58](#page-57-0)
- 2. Attraverso il parametro "Communication resistor", controllare l'impostazione del resistore di comunicazione HART. In mancanza di un resistore di comunicazione HART esterno a FieldPort SWA50 nel loop 4 ... 20 mA, è necessario attivare il resistore di comunicazione HART interno.  $\rightarrow$   $\blacksquare$  58
- 3. Attraverso il parametro "HART master type", controllare l'impostazione del master HART aggiuntivo nel loop HART. Oltre a FieldPort SWA50, nel loop HART è ammesso solo un altro master HART. Questo altro master HART e FieldPort SWA50 non devono essere master dello stesso tipo.  $\rightarrow$   $\blacksquare$  58

#### Collegamento di FieldPort SWA50 a Netilion Cloud

Se si desidera collegare FieldPort SWA50 a Netilion Cloud, è necessario configurare di conseguenza FieldEdge SGC200.

Istruzioni di funzionamento per FieldEdge SGC200: BA02058S

#### 8.2.2 Messa in servizio mediante Field Xpert

#### Avvio di Field Xpert e accesso

T

- 1. Attivare la tensione di alimentazione per FieldPort SWA50.
- 2. Avviare il tablet Field Xpert. Per farlo, fare doppio clic su Field Xpert nella schermata di avvio.
	- Viene visualizzata la seguente schermata:

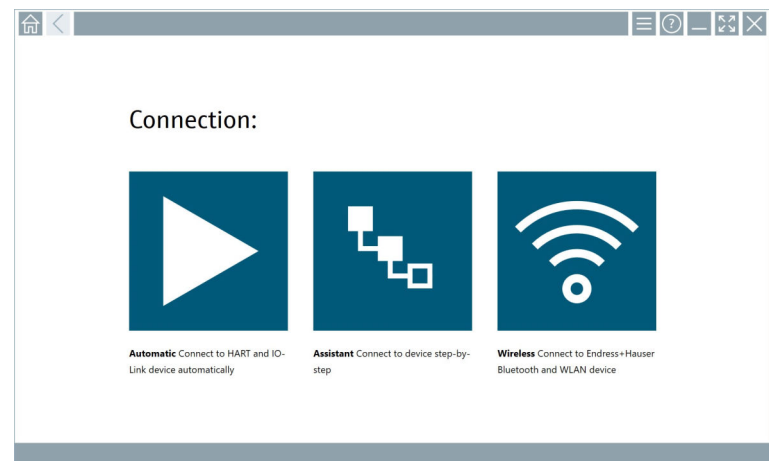

- 3. Premere l'icona .
	- Viene visualizzato un elenco di tutti i dispositivi Wi-Fi e Bluetooth disponibili.

4. Fare clic sul simbolo  $\rightarrow$  per filtrare i dispositivi Bluetooth.

Viene visualizzato un elenco di tutti i dispositivi Bluetooth disponibili.

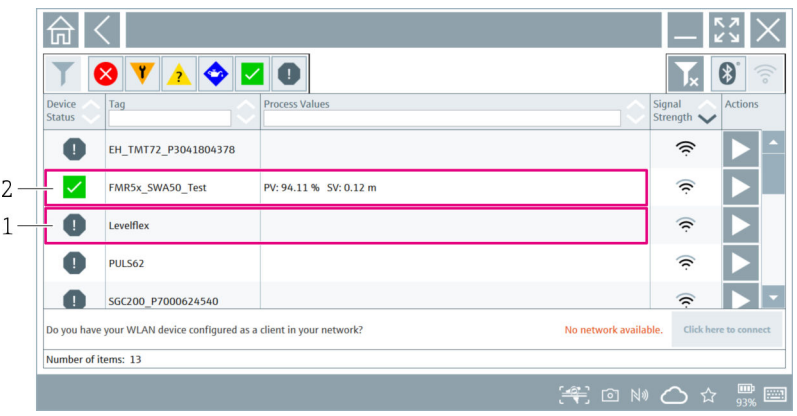

- *20 Dispositivi raggiungibili (live list)*
- *1 Esempio di FieldPort SWA50 con dispositivo da campo HART, mai collegato prima a Field Xpert*
- *2 Esempio di FieldPort SWA50 con o senza dispositivo da campo HART, già collegato a Field Xpert*
- 5. Premere il simbolo **a** accanto al dispositivo da configurare.
	- Si apre la finestra di dialogo per l'accesso.

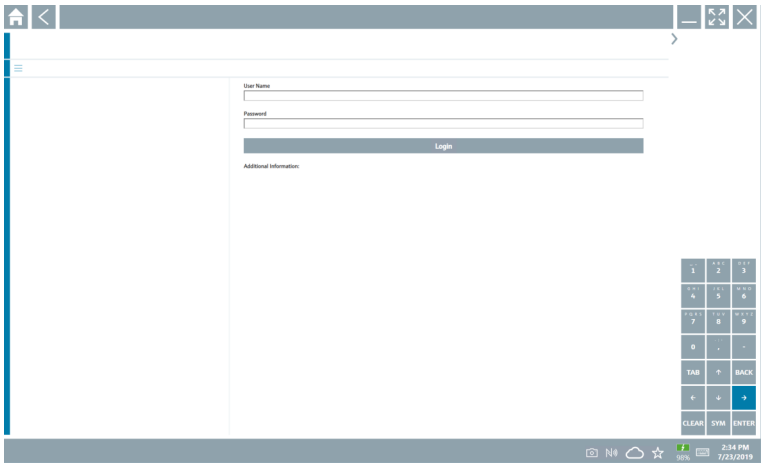

- <span id="page-50-0"></span>6. Effettuare il login. Inserire admin come nome utente e immettere la password iniziale. La password iniziale è riportata sulla targhetta.
	- $\rightarrow$  Si apre la finestra di dialogo per la messa in servizio iniziale.

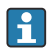

Al primo accesso, modificare la password.  $\rightarrow$  ■ 58

#### Controllo e regolazione della configurazione HART

Per garantire una buona comunicazione tra FieldPort SWA50 e il dispositivo da campo HART collegato, procedere come segue.

- I parametri elencati in questa sezione si trovano nel menu "HART Configuration".
	- Navigazione: Root menu > System > FieldPort SWA50 > Connectivity > HART configuration
		- Panoramica dei menu:  $\rightarrow$   $\approx$  67
- 1. Utilizzare il parametro "HART address field device" per controllare l'indirizzo HART del dispositivo da campo HART e, se necessario, impostare l'indirizzo. Nel dispositivo da campo HART e in FieldPort SWA50, deve essere utilizzato lo stesso indirizzo HART del dispositivo da campo HART.  $\rightarrow \blacksquare$  58
- 2. Attraverso il parametro "Communication resistor", controllare l'impostazione del resistore di comunicazione HART. In mancanza di un resistore di comunicazione HART esterno a FieldPort SWA50 nel loop 4 ... 20 mA, è necessario attivare il resistore di comunicazione HART interno.  $\rightarrow \blacksquare$  58
- 3. Attraverso il parametro "HART master type", controllare l'impostazione del master HART aggiuntivo nel loop HART. Oltre a FieldPort SWA50, nel loop HART è ammesso solo un altro master HART. Questo altro master HART e FieldPort SWA50 non devono essere master dello stesso tipo.  $\rightarrow$   $\blacksquare$  58

#### Collegamento di FieldPort SWA50 a Netilion Cloud

Se si desidera collegare FieldPort SWA50 a Netilion Cloud, è necessario configurare di conseguenza FieldEdge SGC200.

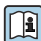

Istruzioni di funzionamento per FieldEdge SGC200: BA02058S

## 9 Funzionamento

#### 9.1 Blocco hardware

I microinterruttori per il blocco hardware si trovano sull'inserto elettronico.

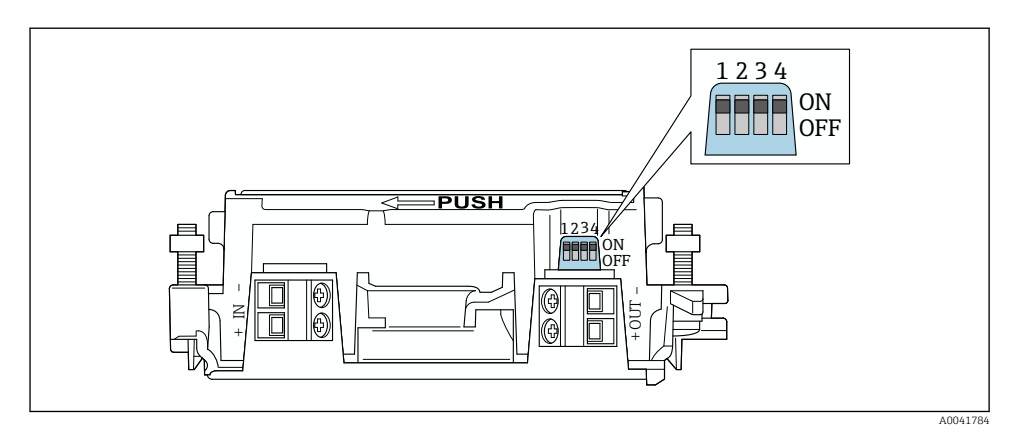

 *21 Microinterruttore per il blocco hardware delle funzioni*

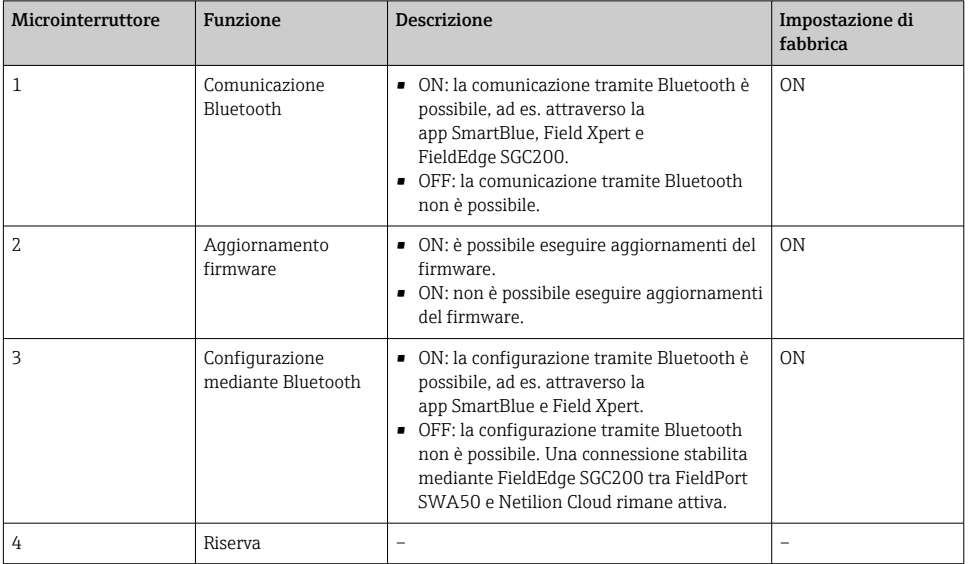

## 9.2 LED

1 LED

Verde: all'avvio, lampeggia quattro volte per indicare che il dispositivo è operativo Il LED si trova sull'inserto elettronico e non è visibile dall'esterno.

H

# <span id="page-52-0"></span>10 Descrizione della app SmartBlue per SWA50

## 10.1 Panoramica dei menu (Navigazione)

Panoramica dei menu (Navigazione):  $\rightarrow \Box$  67

## 10.2 Pagina "Device information"

Per la pagina "Device information", sono possibili le seguenti opzioni di visualizzazione:

- FieldPort SWA50 con dispositivo da campo HART di Endress+Hauser
- FieldPort SWA50 con dispositivo da campo HART di altro costruttore
- FieldPort SWA50 senza dispositivo da campo HART collegato o accessibile

#### Informazioni sul numero di serie visualizzato

Per i dispositivi da campo di Endress+Hauser con HART 6 e HART 7, viene visualizzato il numero di serie effettivo. Per i dispositivi da campo di altri costruttori e per i dispositivi da campo di Endress+Hauser con HART 5, viene calcolato un numero di serie univoco. Il numero di serie calcolato non corrisponde al numero di serie effettivo del dispositivo da campo.

#### Informazioni sul segnale di stato visualizzato

Quando il dispositivo da campo Endress+Hauser è collegato, il segnale di stato visualizzato è una combinazione del segnale di stato del dispositivo da campo HART collegato e del segnale di stato di FieldPort SWA50.

Se il dispositivo da campo HART non supporta lo stato del dispositivo esteso secondo NAMUR NE 107, la visualizzazione delle informazioni di stato può essere soggetta a limitazioni.

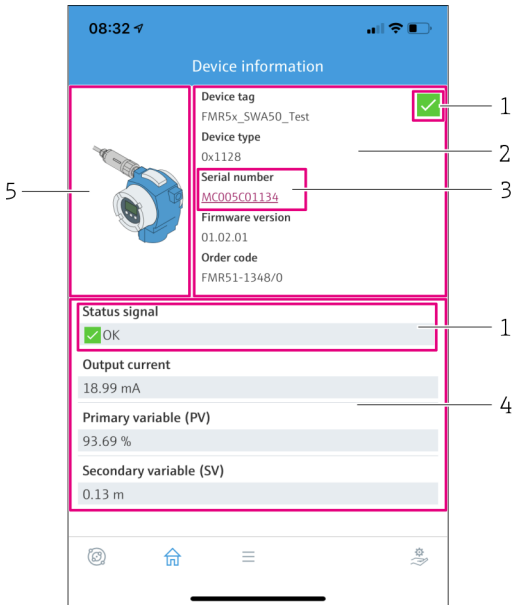

- *22 Schermata "Device information" esempio di SWA50 con dispositivo da campo HART di Endress +Hauser*
- *1 Segnale di stato combinato, costituito dallo stato di SWA50 e da quello del dispositivo da campo HART collegato*
- *2 Informazioni sul dispositivo da campo HART collegato a SWA50. La versione firmware, il codice d'ordine e il tipo di dispositivo vengono visualizzati solo per i dispositivi da campo Endress+Hauser con HART 6 e HART 7.*
- *3 Numero di serie*
- *4 Valori di processo del dispositivo da campo HART*
- *5 Immagine del prodotto del dispositivo da campo HART di Endress+Hauser con SWA50*

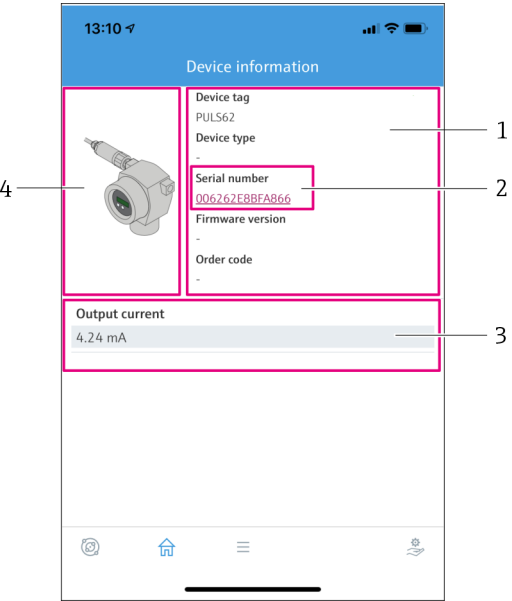

- *23 Schermata "Device information" esempio di SWA50 con dispositivo da campo HART di altro produttore*
- *1 Informazioni sul dispositivo da campo HART collegato a SWA50. La versione firmware, il codice d'ordine, il tipo di dispositivo e lo stato vengono visualizzati solo per i dispositivi da campo Endress +Hauser con HART 6 e HART 7.*
- *2 Numero di serie*
- *3 Corrente di uscita del dispositivo da campo HART*
- *4 Immagine del prodotto del dispositivo da campo HART di altro costruttore con SWA50*

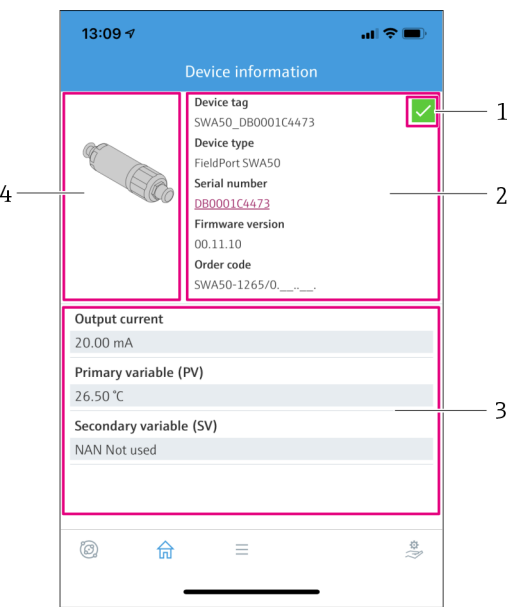

- *24 Schermata "Device information" esempio di SWA50 senza dispositivo da campo HART collegato o accessibile*
- *1 Segnale di stato per SWA50*
- *2 Informazioni su SWA50*
- *3 Valori misurati di SWA50; in questo caso, come corrente di uscita viene sempre visualizzato 20 mA*
- *4 Immagine del prodotto di SWA50, dato che il dispositivo da campo HART non è collegato o non è accessibile*

## 10.3 Menu "Application"

#### 10.3.1 Pagina "Measured values"

Navigazione: Root menu > Application > Measured values

La pagina "Measured values" mostra i valori misurati del dispositivo da campo HART collegato a FieldPort SWA50. Se non è collegato alcun dispositivo da campo HART o il dispositivo da campo HART non è accessibile, questa pagina mostra i valori misurati di FieldPort SWA50.

I valori misurati PV, SV, TV e QV vengono visualizzati solo per i dispositivi Endress+Hauser.

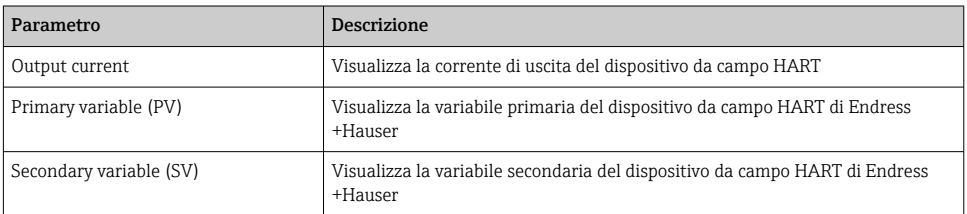

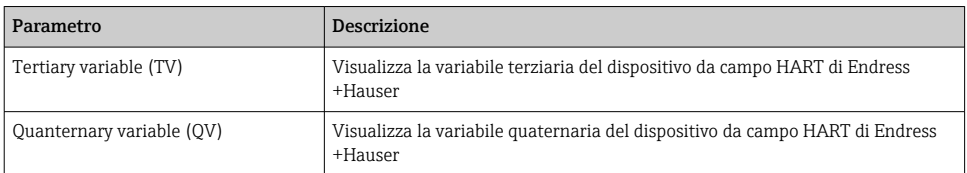

#### 10.3.2 Pagina "HART info" del dispositivo da campo HART

Navigazione: Root menu > Application > HART info

Questa pagina mostra le informazioni HART del dispositivo di campo HART collegato a FieldPort SWA50. Le informazioni HART vengono visualizzate solo per i dispositivi Endress +Hauser.

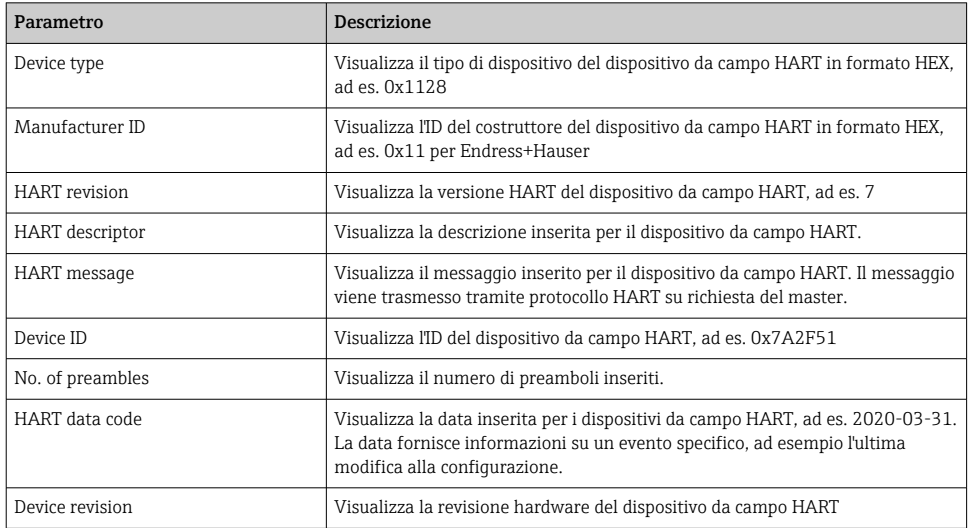

## 10.4 Menu "FieldPort SWA50" (menu "System")

#### 10.4.1 Pagina "Device management" (menu "FieldPort SWA50")

Navigazione: Root menu > System > FieldPort SWA50 > Device management

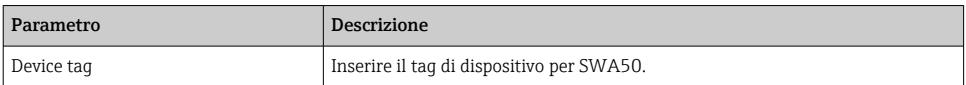

#### 10.4.2 Pagina "Connectivity" (menu "FieldPort SWA50")

Navigazione: Root menu > System > FieldPort SWA50 > Connectivity

#### <span id="page-57-0"></span>Pagina "Bluetooth configuration"

Navigazione: Root menu> System > FieldPort SWA50 > Connectivity > Bluetooth configuration

È possibile configurare la connessione Bluetooth ed eseguire gli aggiornamenti firmware per FieldPort SWA50 in questa pagina.

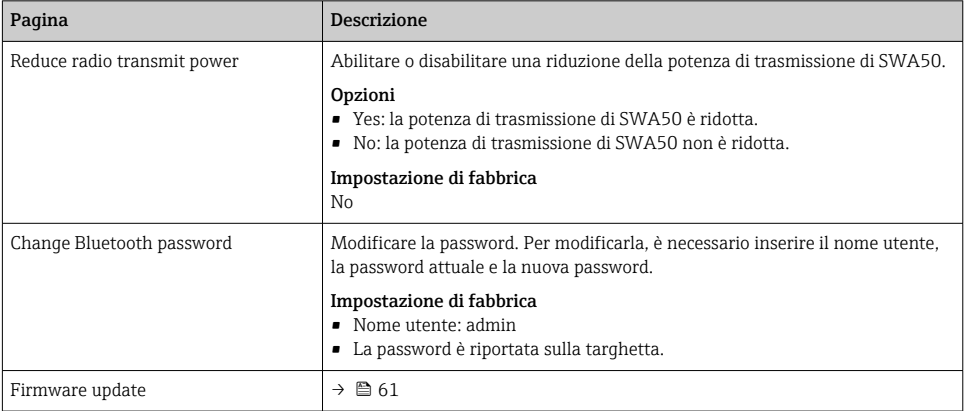

#### Pagina "HART configuration"

Navigazione: Root menu > System > FieldPort SWA50 > Connectivity > HART configuration

La configurazione dei parametri HART per FieldPort SWA50 si effettua in questa pagina. Inoltre, è possibile configurare l'indirizzo HART del dispositivo da campo HART collegato.

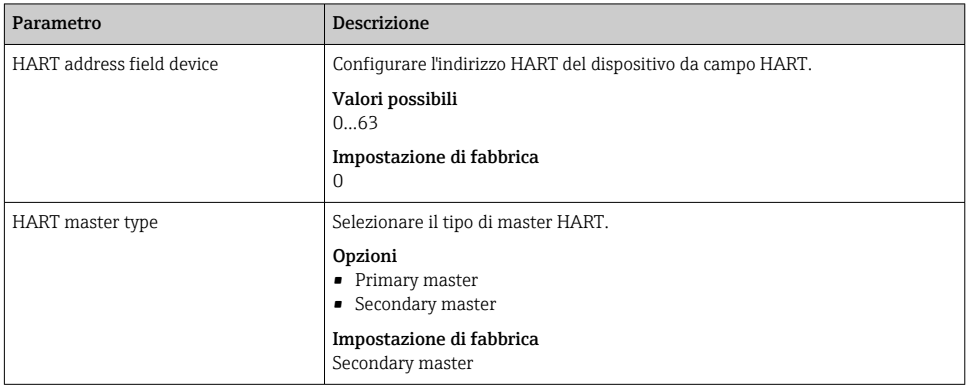

<span id="page-58-0"></span>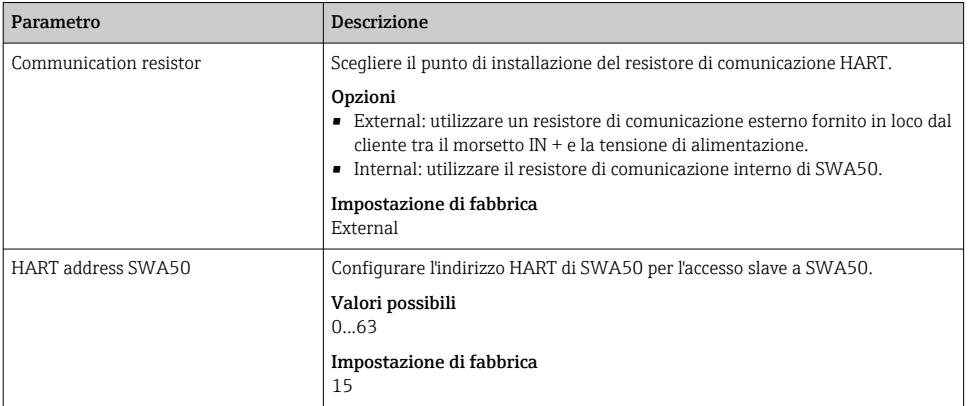

#### Pagina "HART Info"

Navigazione: Root menu > System > FieldPort SWA50 > Connectivity > HART info

Questa pagina mostra le informazioni HART di FieldPort SWA50.

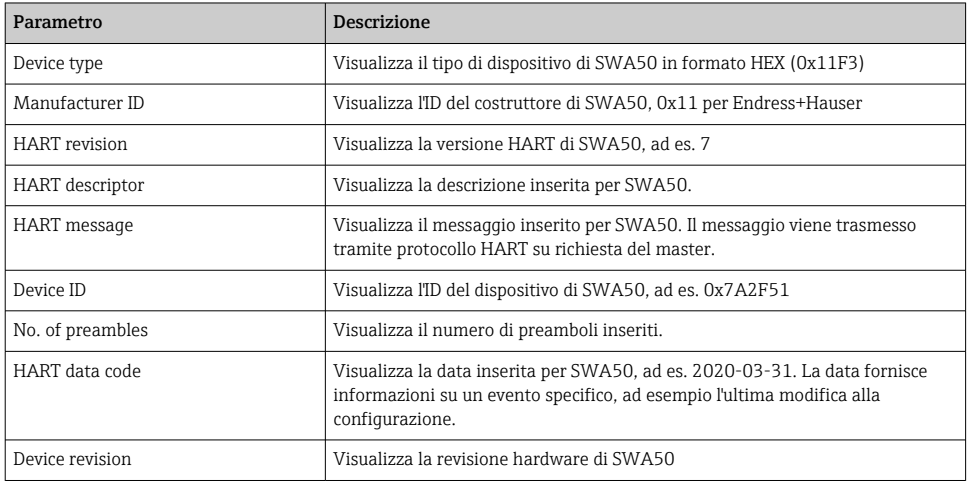

### 10.4.3 Pagina "Information" (menu "FieldPort SWA50")

Navigazione: Root menu > System > FieldPort SWA50 > Information Questa pagina visualizza informazioni su FieldPort SWA50.

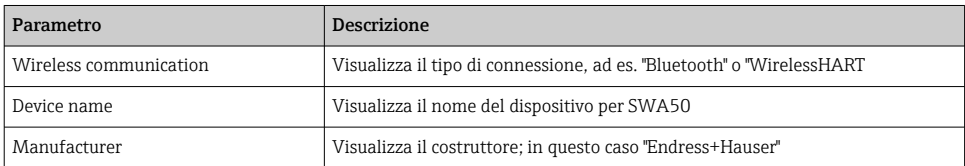

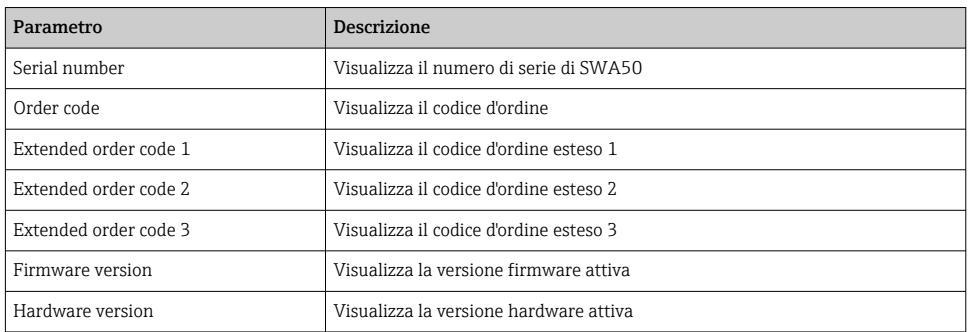

## 10.5 Menu "Field device" (menu "System")

Navigazione: Root menu > System > Field device

Il menu "Field device" è disponibile solo per i dispositivi Endress+Hauser. F

#### 10.5.1 Pagina "Device management" (menu "Field device")

Navigazione: Root menu > System > Field device > Device management

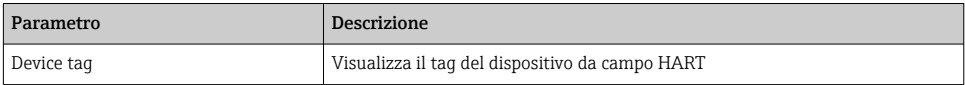

#### 10.5.2 Pagina "Information" (menu "Field device")

Navigazione: Root menu > System > Field device > Information

Questa pagina visualizza informazioni sul dispositivo da campo HART collegato a FieldPort SWA50. Queste informazioni vengono visualizzate per i dispositivi da campo Endress+Hauser con HART 6 o superiore.

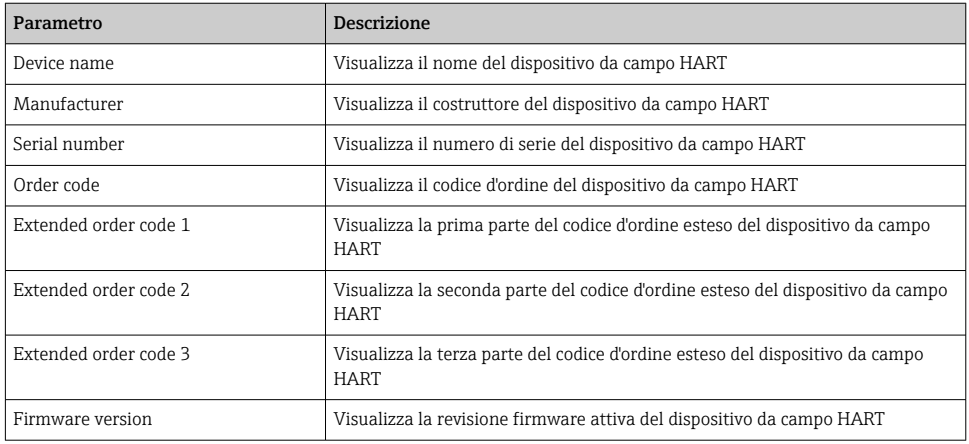

# <span id="page-60-0"></span>11 Manutenzione

## 11.1 Manutenzione generale

È consigliabile procedere a periodici controlli visivi del dispositivo.

## 11.2 Aggiornamento del firmware

È possibile eseguire gli aggiornamenti firmware per FieldPort SWA50 attraverso la app SmartBlue.

#### Prerequisiti

- La batteria dello smartphone è carica o lo smartphone è collegato a una fonte di alimentazione.
- La qualità del segnale Bluetooth dello smartphone è sufficiente.
- Nel caso di FieldPort SWA50, il microinterruttore 2 deve essere impostato su ON  $\rightarrow \Box$  51 (impostazione di fabbrica del microinterruttore 2: ON)

#### **AVVISO**

#### Errore durante l'aggiornamento firmware

Installazione scorretta del firmware

- ‣ La tensione di alimentazione deve essere applicata durante l'intero processo di aggiornamento firmware.
- ‣ Per l'intero processo di aggiornamento firmware, la corrente di loop deve essere di almeno 10 mA.
- ‣ Attendere che l'aggiornamento sia terminato. L'aggiornamento firmware richiede da 5 a 20 minuti circa. Se FieldPort SWA50 è collegato attivamente a una rete WirelessHART, il processo di download del firmware richiede più tempo.
- Durante l'aggiornamento del firmware, è necessario che il dispositivo da campo HART  $\mathbf{f}$ collegato trasmetta almeno 10 mA. Ciò può essere ottenuto, ad esempio, simulando l'uscita di corrente sul dispositivo da campo HART. È possibile controllare il valore corrente sulla pagina "Device information" nella app SmartBlue.  $\rightarrow \blacksquare$  53

Se a FieldPort SWA50 non è collegato alcun dispositivo da campo HART o non è possibile raggiungere il dispositivo da campo HART, si presume che la corrente di loop sia sufficientemente alta.  $\rightarrow$   $\blacksquare$  42

- 1. Copiare i pacchetti di aggiornamento nella app SmartBlue.
- 2. Aprire la pagina **Firmware update**. Navigazione: Root menu > System > FieldPort SWA50 > Connectivity > Bluetooth configuration
- 3. Selezionare il pacchetto di aggiornamento dall'elenco dei pacchetti disponibili.

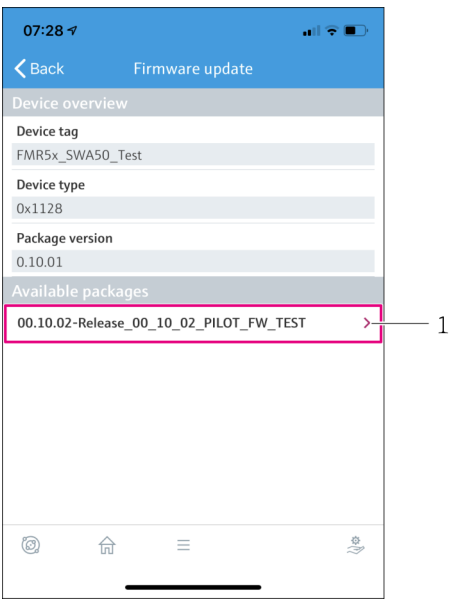

- *25 Pagina "Firmware update"*
- *1 Esempio di pacchetto*
- 4. Premere il pulsante Start update per scaricare l'aggiornamento firmware in FieldPort SWA50. Se l'aggiornamento non può essere scaricato, viene visualizzato il messaggio di errore "Internal firmware update error".
- 5. Attendere il completamento del download dell'aggiornamento firmware. Viene visualizzato il tempo restante.
	- Viene visualizzata la seguente schermata:

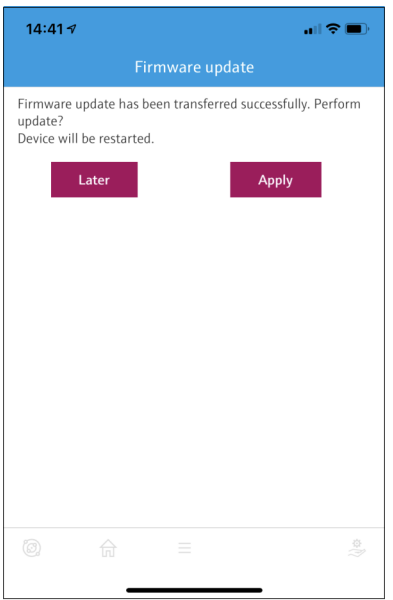

- 6. Verificare che, anche durante il riavvio e l'installazione dell'aggiornamento firmware, la corrente di loop sia di almeno 10 mA.
- 7. Premere il pulsante Apply o il pulsante Later.
	- Pulsante Apply: FieldPort SWA50 viene riavviato e l'aggiornamento firmware viene installato su FieldPort SWA50. Pulsante Later: l'aggiornamento firmware viene installato solo al successivo riavvio di FieldPort SWA50.
- 8. Attendere il riavvio del dispositivo e l'installazione dell'aggiornamento firmware.
- 9. Ricollegare FieldPort SWA50 alla app SmartBlue.
- 10. Attraverso il parametro "Firmware version", controllare se il nuovo firmware è installato. → 图 59
- Se l'aggiornamento firmware non è stato scaricato completamente o installato H correttamente, FieldPort SWA50 funziona con il vecchio firmware.

# 12 Diagnostica e ricerca guasti

### 12.1 Diagnostica

Se si verifica un evento diagnostico, il segnale di stato viene visualizzato nella app SmartBlue e in Field Xpert insieme al simbolo corrispondente al livello dell'evento secondo NAMUR NE 107.

- Guasto (F)
- Controllo funzione (C)
- Fuori valori specifica (S)
- Richiesta manutenzione (M)

Se il dispositivo da campo HART non supporta lo stato del dispositivo esteso secondo NAMUR NE 107, la visualizzazione delle informazioni di stato può essere soggetta a limitazioni.

Se viene visualizzato un simbolo di livello dell'evento, verificare che questo stato non sia causato dal dispositivo da campo HART collegato.

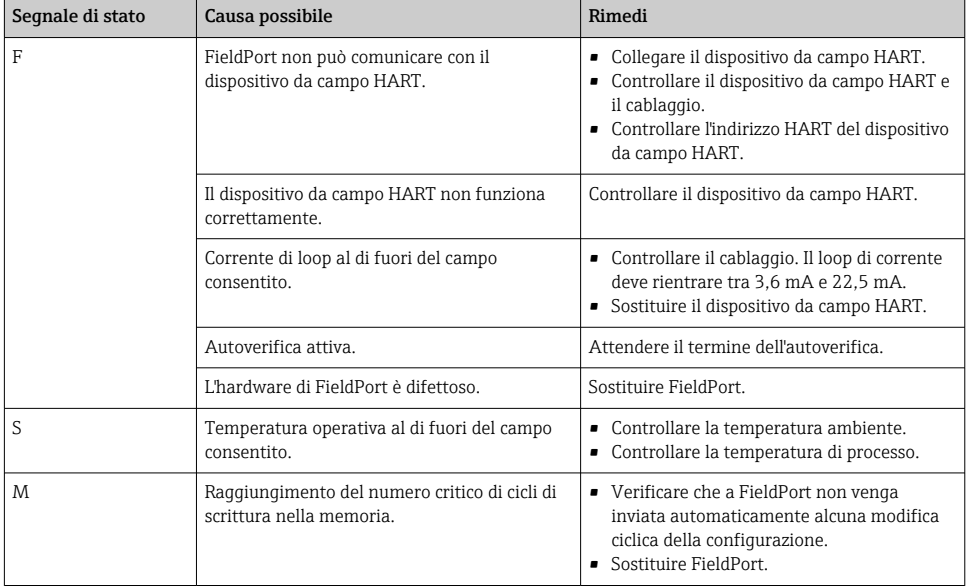

## 12.2 Ricerca guasti

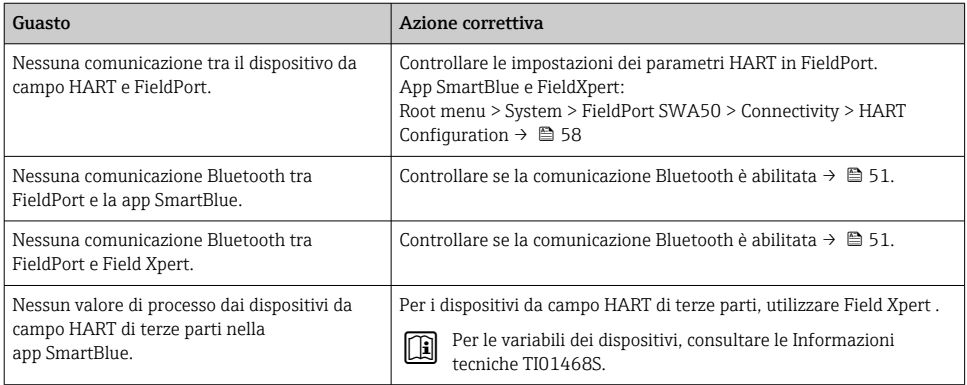

# 13 Riparazione

## 13.1 Note generali

Le riparazioni possono essere effettuate esclusivamente dal personale di Endress+Hauser o da persone autorizzate e addestrate da Endress+Hauser.

## 13.2 Smaltimento

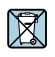

Se richiesto dalla Direttiva 2012/19/UE sui rifiuti di apparecchiature elettriche ed elettroniche (RAEE), il prodotto è contrassegnato con il simbolo raffigurato per minimizzare lo smaltimento di RAEE come rifiuti civili indifferenziati. I prodotti con questo contrassegno non devono essere smaltiti come rifiuti civili indifferenziati. Renderli, invece, a Endress+Hauser per lo smaltimento alle condizioni applicabili.

## 14 Accessori

Accessori opzionali: Staffa di montaggio (codice d'ordine: 71520242)

Informazioni dettagliate sugli accessori sono disponibili presso l'organizzazione commerciale Endress+Hauser: www.addresses.endress.com o sulla pagina del prodotto

# 15 Dati tecnici

Per informazioni tecniche dettagliate, consultare le Informazioni tecniche TI01468S

# <span id="page-66-0"></span>16 Appendice

## 16.1 Panoramica dei menu (Navigazione)

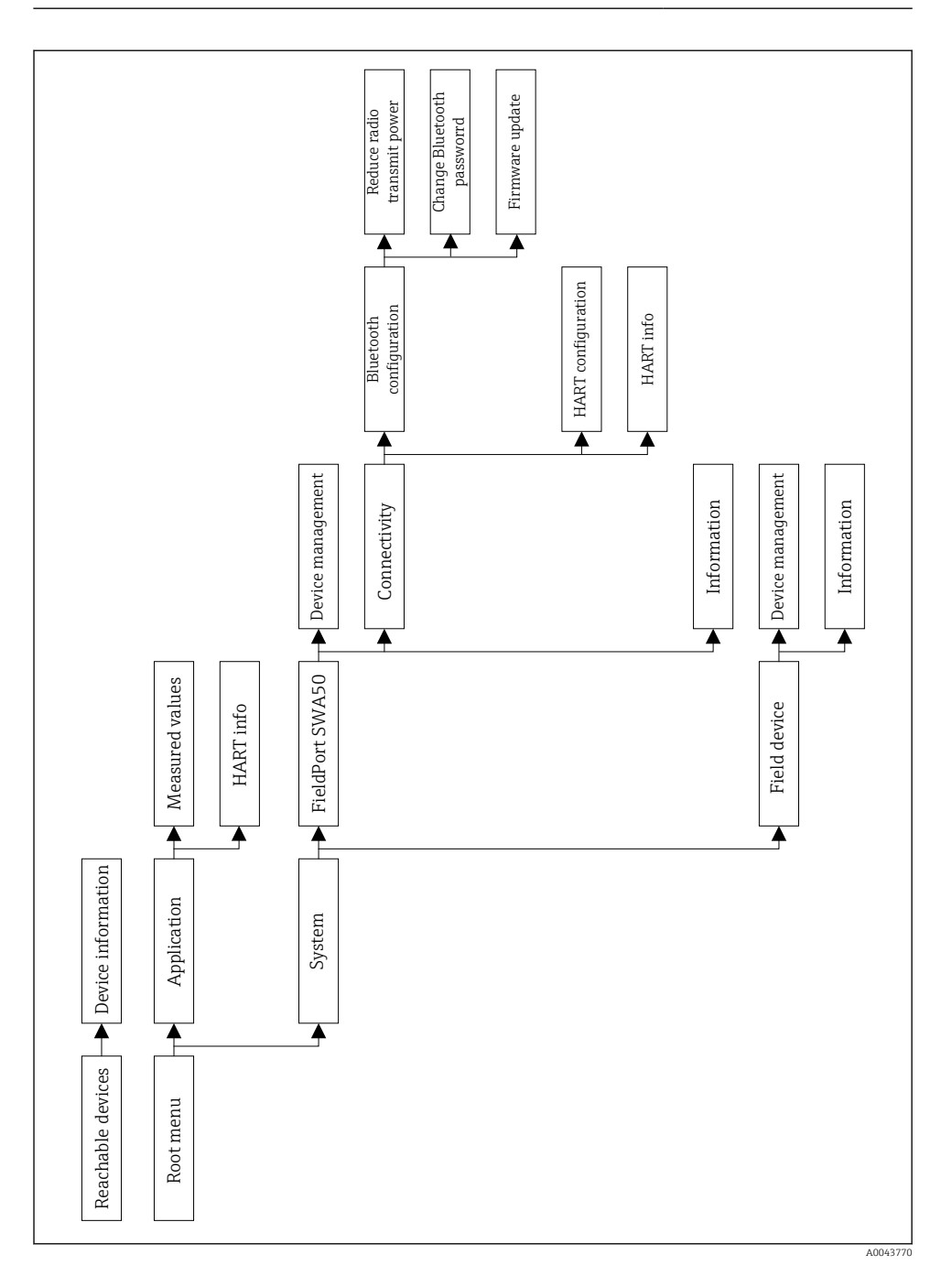

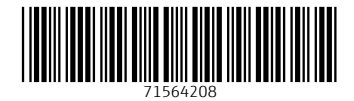

## www.addresses.endress.com

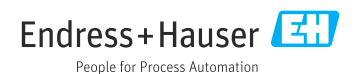